IIIF-beeldinfrastructuur gekoppeld aan VKC-ecosysteem, fase 3: Crowdsourcing, IIIF-manifestenbibliotheek en IIIF-storytelling

# WP3 [Proefopstelling](https://docs.google.com/document/d/14ytWnHsUIoB57QANI8Rribba0PdMhTU6Ktoc04NZsYc/edit#heading=h.vbk2yxfax8o7) van een IIIF-manifestenbibliotheek/-catalogu[s](https://docs.google.com/document/d/14ytWnHsUIoB57QANI8Rribba0PdMhTU6Ktoc04NZsYc/edit#heading=h.vbk2yxfax8o7) met Search Engine Optimization (SEO)

# Taak 8: Compilatie/ontwikkeling van een proefopstelling

Binnen deze taak werd aan een ontwikkelaar de opdracht gegeven om op basis van de ontwerparchitectuur een IIIF-manifestenbibliotheek met SEO-optimalisatie te ontwikkelen of uit bestaande componenten te compileren in een proefopstelling.

Deliverable 10. IIIF-manifestenbibliotheek in een proefopstelling

### **Medewerkers werkpakket 3**

Pascal Ennaert, Rein Debrulle (VKC) Nastasia Vanderperren (meemoo) Kristof Selleslach (Museum Plantin-Moretus) Evelien Hauwaerts, Koen Calis (Openbare Bibliotheek Brugge) Bram Oosterlynck, Jeroen Budts (Inuits BV)

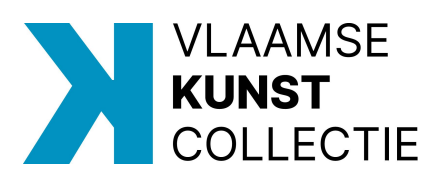

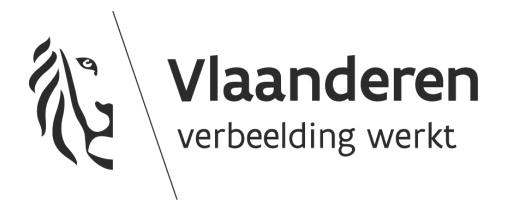

# Inhoud

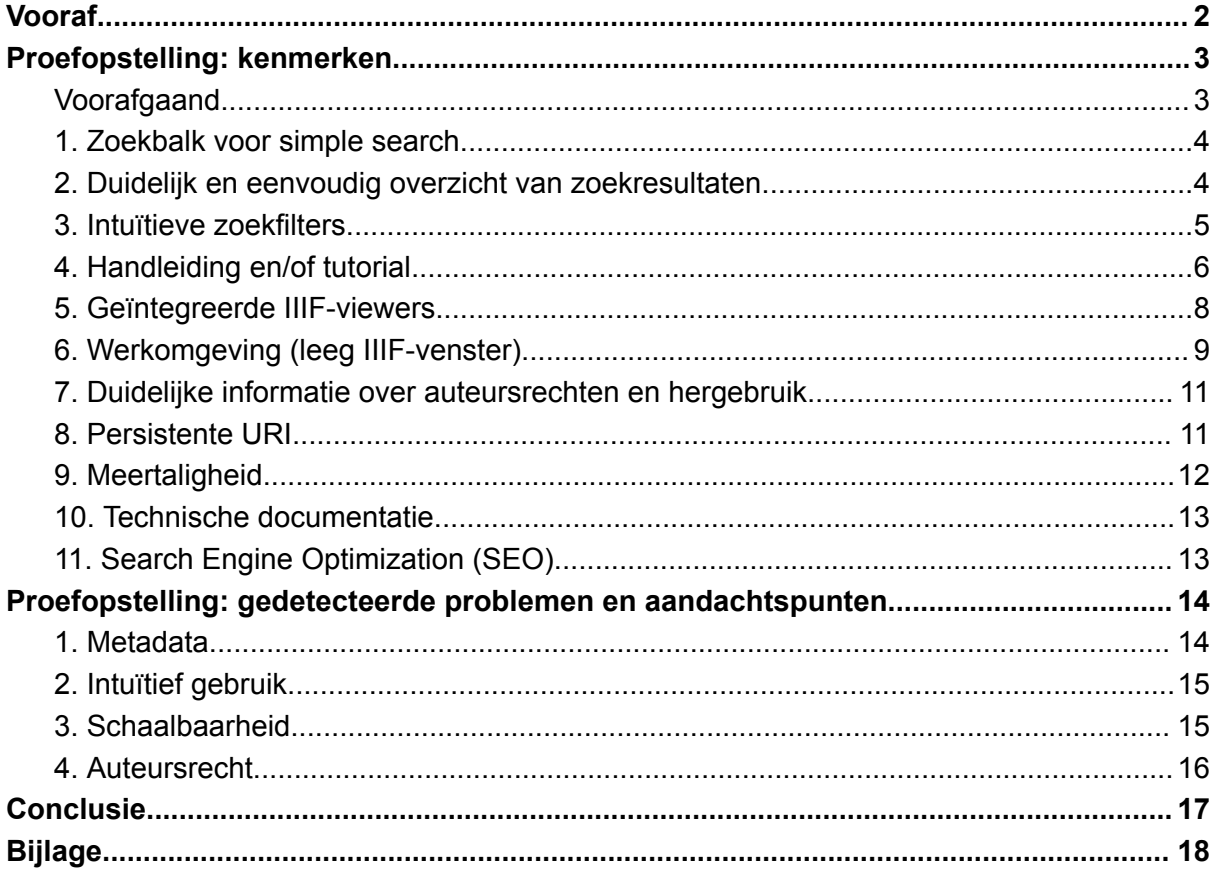

# <span id="page-2-0"></span>Vooraf

Met de ontwerparchitectuur (zie WP3 deliverable 9) en de vooropgestelde functionaliteiten (zie WP3 [deliverable](https://vlaamsekunstcollectie.be/volumes/imported/WP3Taak6Deliverable8OverzichtmogelijkeenwenselijkefunctionaliteitenmanifestenbibliotheekenSEO.pdf) 8) als basis ontwikkelde Inuits BV een proefopstelling van een IIIF-manifesten- bibliotheek/-catalogus. In dit verslag wordt ingezoomd op de voornaamste kenmerken van deze proefopstelling, met aandacht voor moeilijkheden en aandachtspunten die in de loop van het traject duidelijk zijn geworden.

Omdat de proefopstelling niet publiek toegankelijk is, gebeurt de beschrijving aan de hand van screenshots. Deze zijn zowel in de tekst, als in bijlage (in groter formaat) toegevoegd. Daarnaast is er ook op het **[IIIF-metadatahandboek](https://omeka.vlaamsekunstcollectie.be/s/metadatahandboek/page/IIIF-manifestenbibliotheek)** een pagina met uitleg en instructieve video's te vinden. De proefopstelling kan tot slot ook op vraag gedemonstreerd worden. Neem hiertoe contact op met [Rein.Debrulle@vlaamsekunstcollectie.be](mailto:Rein.Debrulle@vlaamsekunstcollectie.be) of, vanaf 1 januari met [Rein.Debrulle@meemoo.be](mailto:Rein.Debrulle@meemoo.be) .

Wie meer inzicht wil in de technische achtergrond van het platform kan terecht op de GitHub-pagina van de Vlaamse Kunstcollectie, waar de **[architectuur](https://github.com/VlaamseKunstcollectie/IIIF-Manifest-Library)** en de broncode ([Importer](https://github.com/VlaamseKunstcollectie/IIIF-Manifest-Library-importer) / [GraphQL](https://github.com/VlaamseKunstcollectie/IIIF-Manifest-Library-graphql)) gepubliceerd zijn. Deze zijn voorzien van documentatie die door de ontwikkelaars is opgesteld.

# <span id="page-3-0"></span>Proefopstelling: kenmerken

Onderstaande tabel biedt een overzicht van de gevraagde functionaliteiten voor deze proefopstelling. De oplijsting vormt de leidraad voor deze beschrijving.

<span id="page-3-1"></span>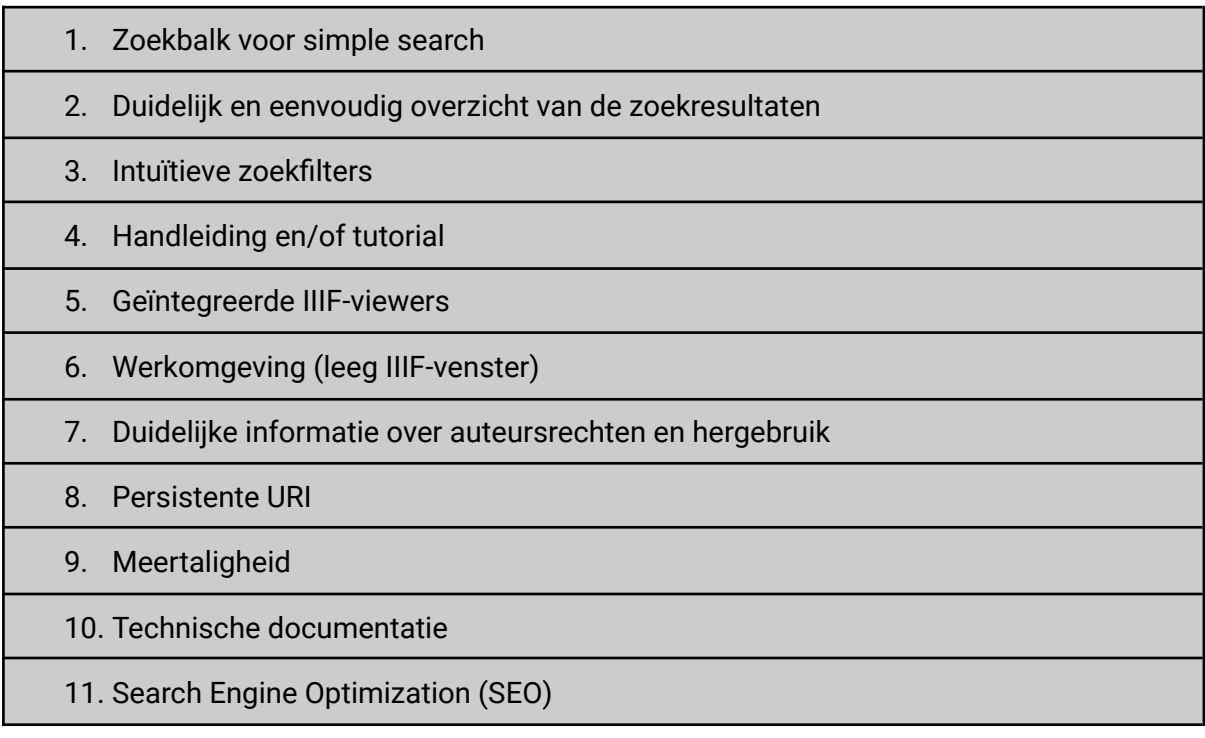

# Voorafgaand

Om van een IIIF-manifestenbibliotheek te kunnen spreken, zijn natuurlijk IIIF-manifesten nodig. Elke projectpartner stelde een eigen selectie ter beschikking die elk via een eigen weg aan het platform is toegevoegd. Voor de Vlaamse Kunstcollectie gebeurde dit via de datahub, aan de hand van het OAI-PMH-protocol. Openbare Bibliotheek Brugge voorzag een IIIF-Collectie URL die in context van het Mmmonk-project werd gevormd. De IIIF-manifesten van het Museum Plantin-Moretus, tot slot, werden toegevoegd via DAMS Antwerpen. Ook deze blootstelling gebeurde via het OAI-PMH-protocol.

Zo zijn uiteindelijk 1434 IIIF-manifesten van 3 verschillende (collectiebeherende) instellingen in de testopstelling te vinden.

Omdat sommige beheersvennootschappen het vrij ter beschikking stellen van IIIF-manifesten van In Copyright werk niet aanvaarden en de VKC binnen het project geen middelen voor het publiceren van In Copyright-werken voorzag, verwijzen deze 1434 IIIF-manifesten allemaal naar Publiek Domein-werken of werken waarvan de auteursrechtelijke bescherming niet bepaald is.

# <span id="page-4-0"></span>1. Zoekbalk voor simple search

Het samenbrengen van IIIF-manifesten uit verschillende collecties is een eerste stap, maar is niet voldoende om de vindbaarheid ervan aanzienlijk te verhogen. Daarom werd deze collectie van IIIF-manifesten via een simpele zoekbalk doorzoekbaar gemaakt.

Via de zoekbalk, die verschijnt bij het aanklikken van het vergrootglas, kan elke gebruiker aan de hand van trefwoorden de collectie van IIIF-manifesten doorzoeken. Daarbij wordt hoofdzakelijk gezocht in de metadata die in de IIIF-manifesten zelf terug te vinden zijn. Enkel wanneer aan deze manifesten (via de 'SeeAlso'-eigenschap) externe metadata gekoppeld zijn, zijn deze bijkomende metadata ook doorzoekbaar. Op die manier wordt de doorstroom van deze metadata enigszins uniform gemaakt en hoeft het platform enkel vanuit de IIIF-manifesten te vertrekken.

De resultaten worden gepresenteerd in een apart 'zoekscherm'. Zo wordt vermeden dat actieve zoekfilters deze resultaten ongewild zouden beïnvloeden. Voor complexe/ meervoudige zoekopdrachten wordt gewerkt met de zoekfilters (zie 3. Intuïtieve [zoekfilters](#page-5-0)). Op die manier is het voor de eindgebruiker duidelijk in welk(e) veld(en) en/of met welke filters wordt gezocht. Een doordachte zoekopdracht wordt zo hopelijk eenvoudiger.

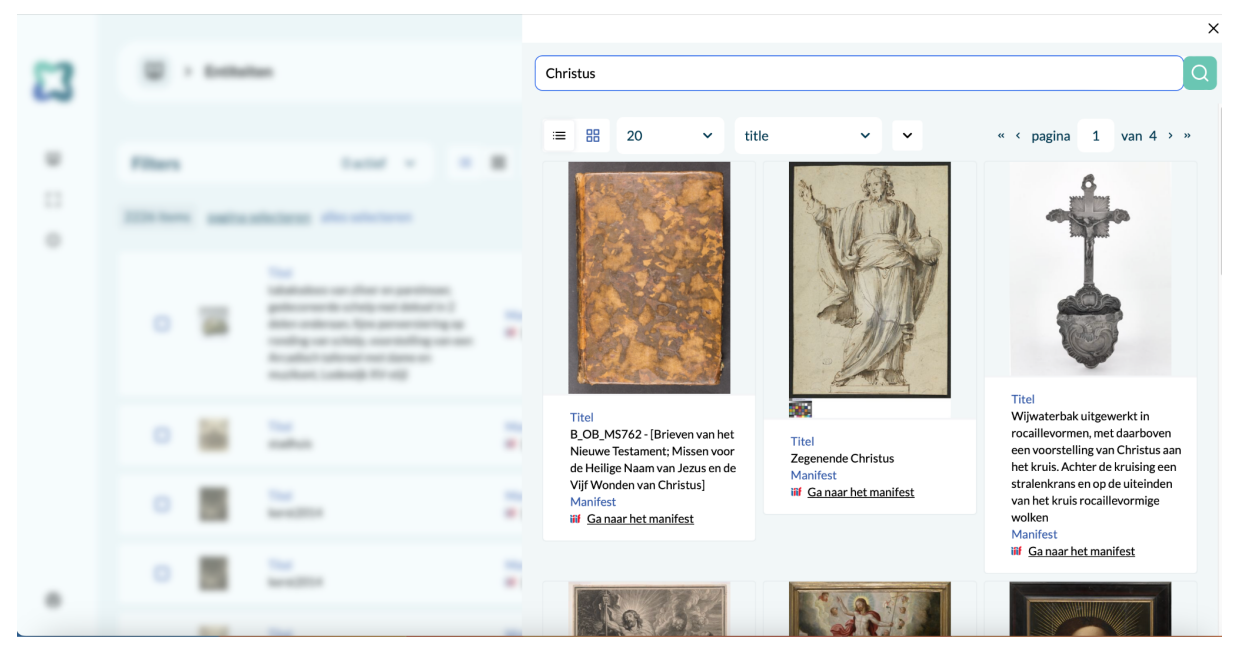

Figuur 1. Zoekbalk met resultaten

# <span id="page-4-1"></span>2. Duidelijk en eenvoudig overzicht van zoekresultaten

Zowel in het zoekscherm als in het algemeen overzichtscherm zijn de IIIF-manifesten in lijsten in roosterweergave te raadplegen. Ook het aantal resultaten en de rangschikking van deze resultaten kunnen door de eindgebruiker naar zijn/haar hand worden gezet. Op die manier is getracht om een zo eenvoudig mogelijke interface te creëren.

|                 | 靣<br>> Entiteiten |                                                                                                    | Nederlands $\sim$                                                                         | $\Omega$      |
|-----------------|-------------------|----------------------------------------------------------------------------------------------------|-------------------------------------------------------------------------------------------|---------------|
|                 |                   |                                                                                                    |                                                                                           |               |
| Ф               | <b>Filters</b>    | 0 actief $\sim$<br>$\equiv$                                                                                                    | 88<br>50<br>Titel<br>« < pagina 33 van 45 > »<br>$\hat{ }$<br>$\check{~}$<br>$\checkmark$ |               |
| £B              |                   | 2226 items pagina selecteren alles selecteren                                                                                         | 20<br>50                                                                                  |               |
| $^\circledcirc$ | $\Box$            | Titel<br>Gerechtigheid                                                                                                    | 100<br>Mannest<br>iif Ga naar het manifest                                                | $\rightarrow$ |
|                 | $\Box$            | Titel<br>B_OB_MS467 - Geraldus super uiaticum<br>constantini et antidotarius nicolai<br>[fenestratitel]                               | Manifest<br>iif Ga naar het manifest                                                      | $\rightarrow$ |
|                 | $\cup$            | Titel<br>Geometria en Arithmetica                                                                                                    | Manifest<br>iif Ga naar het manifest                                                      | $\rightarrow$ |
| ම               | О                 | Titel<br>B_GS_MS004-001 - Genesis, exodus,<br>leuiticus, numeri, deuteronomium,<br>Josue, Judicum et Ruth [titel Carolus de<br>Visch] | Manifest<br>iif Ga naar het manifest                                                      | $\rightarrow$ |
|                 |                   |                                                                                                    |                                                                                           |               |

Figuur 2. Lijstweergave met 50 records per pagina

Bij elk record wordt in het overzichtscherm enkel een thumbnail, een titel en een link naar het IIIF-manifest voorzien. Zo blijft deze pagina overzichtelijk, maar is er toch voldoende informatie aanwezig om snel een selectie te kunnen maken of aan de slag te gaan met een specifiek IIIF-manifest. Wanneer op termijn meer instellingen aansluiten op de IIIF-manifestenbibliotheek, kan het ook interessant zijn om de naam van de collectiebeherende instelling aan deze informatie toe te voegen.

## <span id="page-5-0"></span>3. Intuïtieve zoekfilters

De zoekfilters laten toe om het overzicht van records te verfijnen op basis van specifieke criteria. Voor deze proefopstelling werden de volgende filters toegevoegd: 'Titel', 'Rechten', 'Beschrijving', 'Instelling' en 'Kernwoord'.

|            | 面<br>> Entiteiten                 |                                          |                     |                                         |                                             |                                      | Nederlands $\sim$<br>$\Omega$                 |
|------------|-----------------------------------|------------------------------------------|---------------------|-----------------------------------------|---------------------------------------------|--------------------------------------|-----------------------------------------------|
| Ф<br>8     | <b>Filters</b><br>Alles<br>wissen | 1 actief $\sim$<br>Filter(s) toepassen   | 88<br>三<br>75 items | 20<br>$\checkmark$                      | Titel<br>pagina selecteren alles selecteren | $\checkmark$<br>$\check{~}$          | « < pagina<br>1<br>van $4 \rightarrow \infty$ |
| $_{\odot}$ | Filter toevoegen                  |                                          | $\Box$              | 凰<br>Titel<br>$\sim$                    |                                             | Manifest<br>iif Ga naar het manifest | $\rightarrow$                                 |
|            | <b>Titel</b>                      | $\odot -$                                | $\Box$              | Titel<br>$\mathbf{r}$                   |                                             | Manifest<br>iif Ga naar het manifest | $\rightarrow$                                 |
|            | op lege waarde<br>Rechten         | $\mathbf{v}$   $\mathbf{C}$<br>$\odot$ + | $\Box$              | Titel<br>à.                             |                                             | Manifest<br>iif Ga naar het manifest | $\rightarrow$                                 |
|            | Beschrijving                      | $\odot$ +                                | $\hfill \Box$       | <b>Titel</b><br>$\mathcal{L}$<br>$\sim$ |                                             | Manifest<br>iif Ga naar het manifest | $\rightarrow$                                 |
|            | Instelling                        | $\odot$ +                                | $\Box$              | Titel<br>÷.                             |                                             | Manifest<br>iif Ga naar het manifest | $\rightarrow$                                 |
| $^{\circ}$ | Sleutelwoord                      | $\odot$ +                                | $\Box$              | Titel                                   |                                             | Manifest                             | $\rightarrow$                                 |

Figuur 3. Oplijsting van alle IIIF-manifesten waarvan het titelveld leeg is

'Titel', 'Beschrijving' en 'Kernwoord' creëren een mogelijkheid tot advanced search. Via deze filters kunnen immers verschillende types text search (exact, gedeeltelijk, op eender welke waarde en op lege velden) in deze specifieke velden uitgevoerd worden. Deze filters laten respectievelijk toe om een exacte waarde te vinden, te zoeken naar een woord of woorddeel, alle records op te lijsten waar de specifieke waarde niet leeg is of net een overzicht te genereren van alle lege waarden.

De filter 'Rechten' laat toe om enkel records te zien die volgens een specifieke hergebruikslicentie gebruikt mogen worden. Meer hierover onder '7. Duidelijke informatie over auteursrechten en hergebruik'.

De filter 'Instelling', tot slot, biedt de mogelijkheid om te zoeken in alle collectiehouders van wie (een deel van) de collectie naar de IIIF-manifestenbibliotheek is doorgestroomd. Op die manier kan elke eindgebruiker zoeken in de collectie van een specifieke instelling of een overzicht genereren van de (deel)collectie van een bepaalde collectiehouder.

|            | <b>Filters</b><br>Alles<br>Filter(s) toepassen<br>wissen      | 1 actief $\sim$                                      | 88<br>11       | 20  | Titel<br>$\checkmark$                       | $\checkmark$<br>$\check{~}$          | « < pagina<br>$\mathbf{1}$ | van 26 $\rightarrow$ » |
|------------|---------------------------------------------------------------|------------------------------------------------------|----------------|-----|---------------------------------------------|--------------------------------------|----------------------------|------------------------|
| Ф          | Filter toevoegen                                              |                                                      | 502 items<br>Ω |     | pagina selecteren alles selecteren<br>Titel | Manifest                             |                            | $\rightarrow$          |
| EG.        | Titel                                                         | $\odot$ +                                            |                |     | stadhuis                                    | <b>iif</b> Ga naar het manifest      |                            |                        |
| $_{\odot}$ | Rechten                                                       | $\odot$ +                                            | О              | 「大き | Titel<br>kerst2014                          | Manifest<br>iif Ga naar het manifest |                            | $\mathcal{P}$          |
|            | Beschrijving                                                  | $\odot$ +                                            | $\Box$         |     | Titel<br>kerst2014                          | Manifest<br>iif Ga naar het manifest |                            | $\mathcal{P}$          |
|            | Instelling<br>exact                                           | $\odot$<br>$\equiv$<br>$\mathcal{C}$<br>$\checkmark$ | $\Box$         |     | Titel<br>het Antwerpse stadhuis             | Manifest<br>iif Ga naar het manifest |                            | $\mathcal{P}$          |
|            | Museum voor Schone Kunsten Gent X<br>Museum Plantin-Moretus X | $\times$                                             | $\Box$         |     | Titel<br>farnese                            | Manifest<br>iif Ga naar het manifest |                            | $\rightarrow$          |
|            |                                                               |                                                      | О              |     | Titel<br>de schipbrug van<br>Farnese        | Manifest<br>iif Ga naar het manifest |                            | $\rightarrow$          |
| $^{\circ}$ |                                                               |                                                      | $\Box$         |     | Titel<br>Zomer                              | Manifest<br>iif Ga naar het manifest |                            | $\rightarrow$          |

Figuur 4. Overzicht van de deelcollecties van MSK Gent en Museum Plantin-Moretus

Een combinatie van zoekfilters creëert de mogelijkheid om complexe queries uit te voeren. De advanced search is met andere woorden in de zoekfilters verweven. Om dit toch gebruiksvriendelijk te houden, is een korte onboarding voorzien voor nieuwe gebruikers (zie 4. Handleiding en/of tutorial).

## <span id="page-6-0"></span>4. Handleiding en/of tutorial

Omdat het platform gericht is op een breed publiek van eindgebruikers wordt getracht om voldoende toelichting te voorzien bij de navigatie en de werking van de bibliotheek. Daarom is voor deze proefopstelling een korte documentatiepagina opgesteld waar interessante informatie te vinden is voor al wie met het platform aan de slag wil gaan. Als de proef-

opstelling in de toekomst doorontwikkeld zou worden tot een productieversie, is het evenwel nodig om deze documentatiepagina aan te vullen met tutorialvideo's en verwijzingen naar externe kennisbronnen.

| ш<br><b>Single Entity</b><br>> VKC Documentatie                                                                                                    | Nederlands $\sim$ |
|----------------------------------------------------------------------------------------------------|-------------------|
| <b>Documentatie</b><br>⌒                                                                                                    |                   |
| <b>VKC IIIF Manifestenbibliotheek</b>                                                                                                    |                   |
| Welkom op de IIIF Manifestenbibliotheek. In deze applicatie vindt u een overzicht van werken van de verschillende musea die door VKC worden ondersteund.                                                                                                    |                   |
| De Vlaamse Kunstcollectie                                                                                                    |                   |
| De werking van de Vlaamse Kunstcollectie (VKC) bestaat uit twee belangrijke pijlers: digitalisering en beeldende kunst. De VKC is een samenwerkingsverband van<br>de beeldendekunstenmusea KMSKA, MSK Gent, Musea Brugge, Mu.ZEE en M Leuven. De organisatie is door de Vlaamse overheid erkend als dienstverlenende<br>organisatie voor beeld- en databeheer in de Vlaamse museumsector.         |                   |
| De collectie verkennen                                                                                                    |                   |
| Deze applicatie geeft een overzicht van alle werken die publiek beschikbaar worden gesteld door de musea die samenwerken met de Vlaamse Kunstcollectie. U<br>kan doorheen de werken bladeren, of een snelle zoekopdracht uitvoeren met het vergrootglas in de rechterbovenhoek.                                                                                                    |                   |
| De werken worden beschreven in verschillende metadata velden. Zo zijn er velden voor de titel, datum, het materiaal Het is mogelijk om zeer gericht naar werken<br>te zoeken door gebruikt te maken van de filters. Deze filters laten u toe om op ieder metadataveld individueel te filteren. Afhankelijk van het type metadata veld<br>kan hierin ook op verschillende manieren gezocht worden. |                   |
| Werken vergelijken                                                                                                    |                   |
| In de manifestenbibliotheek is het mogelijk om verschillende werken visueel met elkaar te vergelijken. Dit kan op een aantal manieren:<br>Bij het doorbladeren van de collectie is het mogelijk om een aantal werken te selecteren via de aanvinkvakjes vooraan. Vervolgens kan u rechtsboven op 'selecteer<br>optie' klikken en vervolgens op 'Openen in vergelijkingsweergave'.                 |                   |
| Op het detailscherm van een werk kan u klikken op 'Toevoegen aan vergelijking'. Nadat u enkele werken op die manier heeft toegevoegd kan u via het linkermenu<br>de vergelijkingsweergave openen door op 'Werken vergelijken' te klikken.                                                                                                    |                   |
| Vanuit de vergelijkingsweergave kan u werken toevoegen van op andere websites. Daarvoor heeft u het adres van het manifest nodig. Om dit toe te voegen klikt u                                                                                                    |                   |

Figuur 5. Voorlopige documentatiepagina

Naast de documentatiepagina werd ook in de zoekpagina ondersteunende informatie geïntegreerd. Zo is bij alle filters een ?-icoon toegevoegd. Ga je hierover met je cursor, dan verschijnt een kort tekstje waarin wordt toegelicht hoe je de zoekfilter kan gebruiken. Ook hier geldt dat deze functionaliteit in de toekomst kan worden uitgebreid naar andere elementen van de bibliotheek.

|                   | 面<br>> Entiteiten                                                                                                    |                                        |            |    |                                                                                                    |                                             | Nederlands<br>$\checkmark$ |                        |
|-------------------|----------------------------------------------------------------------------------------------------|----------------------------------------|------------|----|----------------------------------------------------------------------------------------------------|---------------------------------------------|----------------------------|------------------------|
| Ф<br>9<br>$\odot$ | <b>Filters</b><br>Met deze filter kan je zoeken op<br>Alles<br>wissen<br>basis van tekst in het veld. Je kan<br>naar exacte tekst gaan zoeken of | 0 actief $\sim$                        | 88<br>1991 | 20 | Titel<br>$\checkmark$<br>1434 items pagina selecteren alles selecteren                                                                                                    | $\checkmark$<br>$\check{ }$                 | $\mathbf{1}$<br>« < pagina | van 72 $\rightarrow$ » |
|                   | gedeeltelijke tekst terugvinden.<br>Filter to<br>Je kan ook zoeken naar velden die<br>leeg / niet leeg zijn.<br>Titel<br>Rechten                 | $^{\circ}$<br>$+$<br>$^{\circ}$<br>$+$ |            |    | Titel<br>tabaksdoos van zilver<br>en parelmoer,<br>gedecoreerde schelp<br>met deksel in 2 delen<br>onderaan, fijne<br>penversiering op<br>ronding van schelp,<br>voorstelling van een | Manifest<br><b>iif</b> Ga naar het manifest |                            | >                      |
|                   | Beschrijving<br>Instelling                                                                                                    | $^{\circ}$<br>$+$<br>$^{\circ}$<br>$+$ |            |    | Arcadisch tafereel met<br>dame en muzikant.<br>Lodewijk XV-stijl                                                                                                    |                                             |                            |                        |
|                   | Sleutelwoord                                                                                                    | $^\odot$<br>$+$                        | Ω          |    | Titel<br>stadhuis                                                                                                    | Manifest<br>iif Ga naar het manifest        |                            | >                      |
| ම                 |                                                                                                    |                                        | о          |    | Titel<br>kerst2014                                                                                                    | Manifest<br>iif Ga naar het manifest        |                            | >                      |

Figuur 6. Hulpiconen bij de zoekfilters

### <span id="page-8-0"></span>5. Geïntegreerde IIIF-viewers

Heb je gevonden wat je zocht, dan kan je klikken op een record. Hierbij wordt het bijhorende IIIF-manifest automatisch ingeladen in een geïntegreerde [Mirador-viewer](https://projectmirador.org/). Zo kan een eindgebruiker meteen aan de slag met het beeld/de beelden.

De keuze voor Mirador als standaardvenster is ingegeven door de rijke mogelijkheden en het brede gebruik van deze viewer binnen de IIIF-community. Mirador wordt op verschillende platformen gebruikt en is daardoor bekend bij velen die enigszins vertrouwd zijn met de IIIF-standaarden. Voor nieuwe gebruikers is, zoals hierboven aangegeven, uitleg voorzien. Door de relatief intuïtieve interface volstaat een korte uitleg om basishandelingen (bv. inzoomen, metadata bekijken, nieuwe beelden toevoegen) via Mirador uit te voeren. Daarnaast ondersteunt Mirador ook verschillende versies van de Presentation API (2.X en 3.0). Daardoor kunnen alle manifesten uit de digitale bibliotheek in eenzelfde viewer getoond worden.

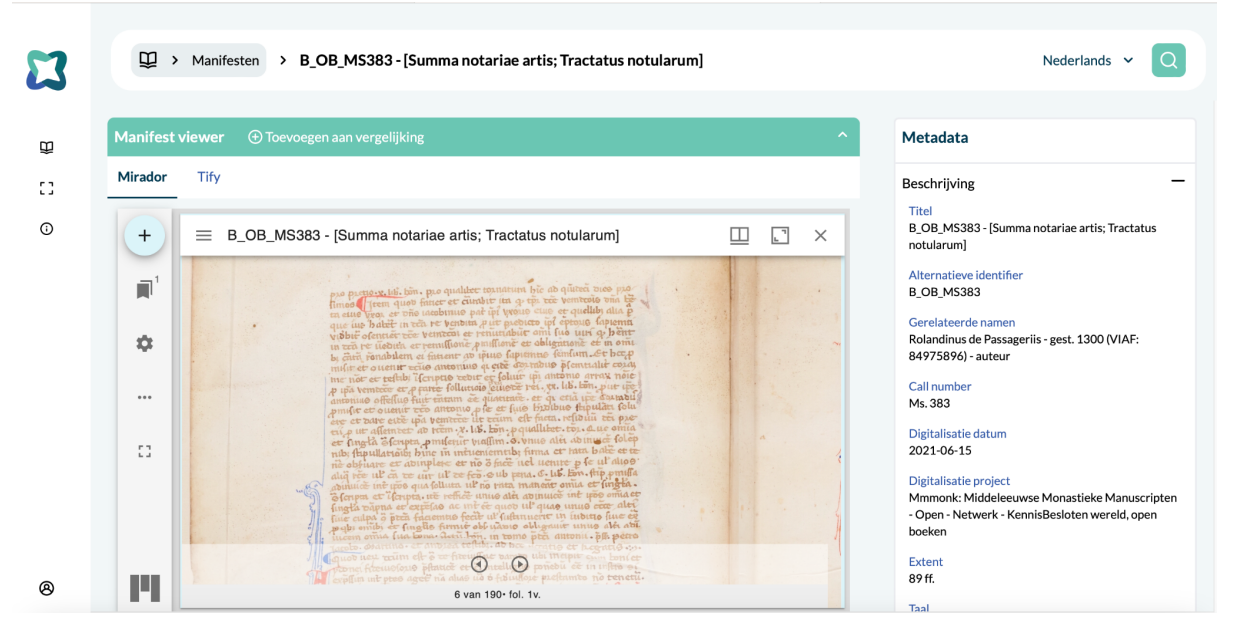

Figuur 7. Geïntegreerd Mirador-venster

Omdat Mirador niet voor iedere gebruiker even eenvoudig is, is ook een andere optie toegevoegd, Tify [viewer.](https://tify.rocks/) Hoewel deze binnen de community minder bekend is, is ook deze viewer makkelijk onder de knie te krijgen. Tify biedt bovendien enkele mogelijkheden (bv. aanpassing van helderheid, contrast en saturatie; makkelijke downloadoptie) die niet standaard in de Mirador-opstelling aanwezig zijn. De viewer werkt voorlopig wel enkel met IIIF-manifesten versie 2 (Presentation API 2.X).

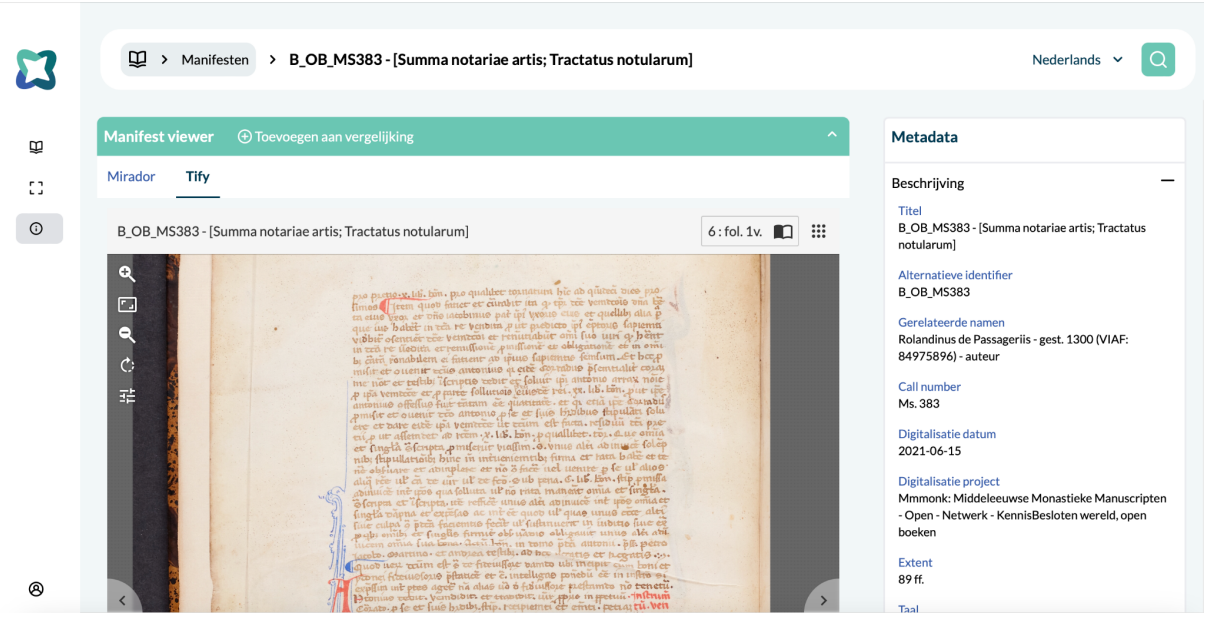

Figuur 8. Geïntegreerd Tify-venster

Het was oorspronkelijk ook de bedoeling om [Universal](https://universalviewer.io/) Viewer te integreren, maar dit bleek moeilijker dan verwacht. Universal Viewer is immers moeilijk te integreren met het frontend-framework [\(Vue\)](https://vuejs.org/) dat werd ingezet, omdat deze viewer als een op zichzelf staande applicatie is gebouwd. Daarom is deze viewer niet toegevoegd. In de toekomst kan het interessant zijn om dit wel te doen of een verwijzing naar deze viewer op de detailpagina op te nemen (zie 2. Gebruiksgemak).

# <span id="page-9-0"></span>6. Werkomgeving (leeg IIIF-venster)

Om de detailpagina niet te overbelasten, voorzagen we een aparte 'werkomgeving'. Deze omgeving bestaat uit een leeg Mirador-venster. De bedoeling van dit venster is in de eerste plaats om de mogelijkheid te voorzien om de aan de manifesten gerelateerde beelden in een vergelijkingsweergave te openen.

Zowel via de overzichtspagina als via de detailpagina van een record is het mogelijk om een IIIF-manifest aan de vergelijkingsweergave toe te voegen. Dit kan door de werken in het overzicht aan te vinken en de optie 'Openen in vergelijkingsweergave' te kiezen. Hierdoor wordt een selectie van manifesten automatisch in de lege Mirador-viewer ingeladen. Omdat Mirador vergelijking ondersteunt, verschijnen alle geselecteerde beelden in dezelfde viewer. Bijkomende opties (bv. aanpassing van het workspacetype, maximaliseren en minimaliseren van vensters) maken een rijke vergelijking mogelijk. In de detailweergave is daarnaast ook een knop 'Toevoegen aan vergelijking' voorzien. Zo kan je ook individuele manifesten toevoegen.

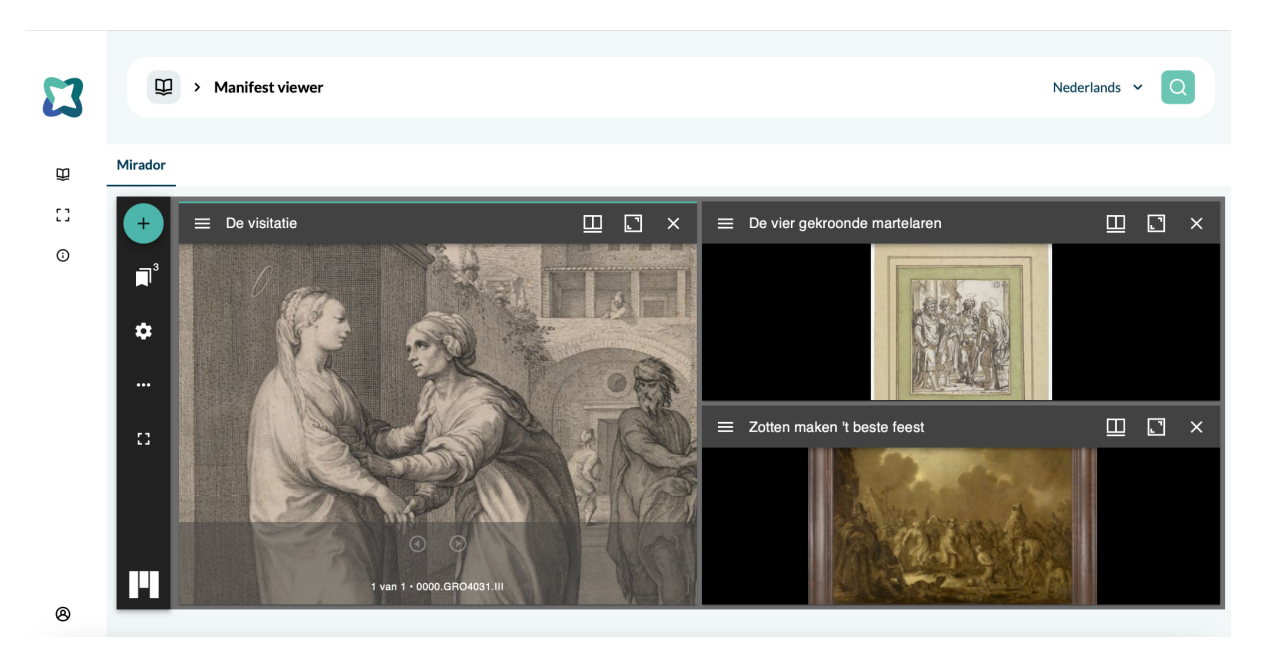

Figuur 9. Werkomgeving met een selectie van drie IIIF-manifesten

Verder kan een eindgebruiker in deze werkomgeving (via de URL) ook externe IIIF-manifesten inladen. Op die manier voorziet het platform dus een omgeving waar zowel met manifesten uit de bibliotheek als met manifesten uit andere collecties aan de slag kan worden gegaan.

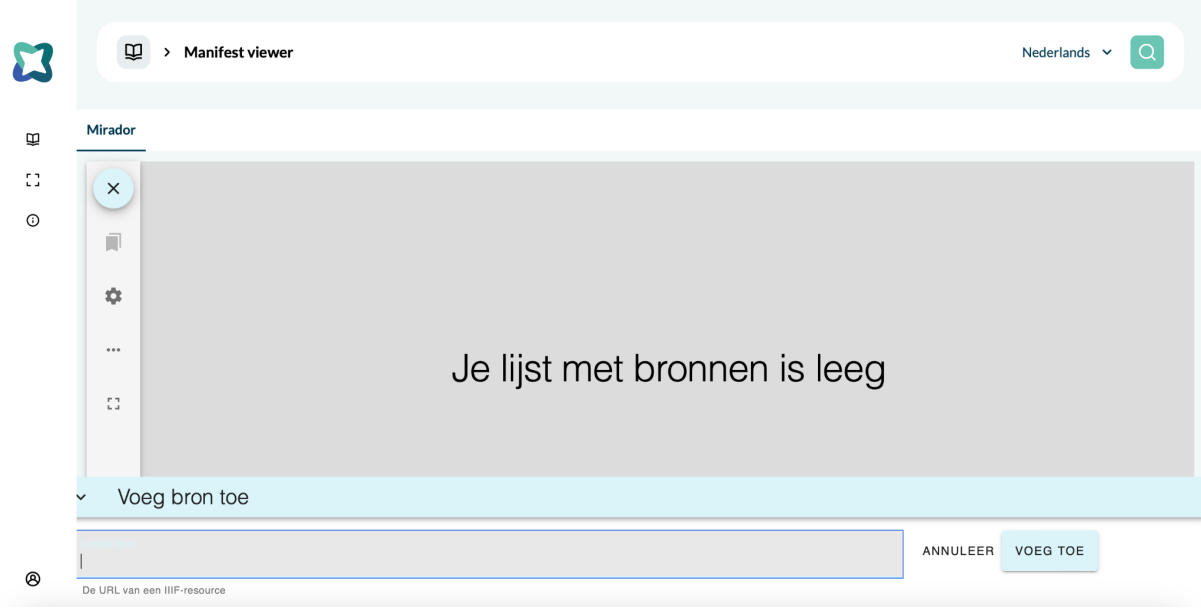

Figuur 10. Toevoegen van externe IIIF-manifesten via de URL

## <span id="page-11-0"></span>7. Duidelijke informatie over auteursrechten en hergebruik

De IIIF-manifestenbibliotheek wil een werkplaats zijn, maar zet tegelijk ook aan tot hergebruik van de IIIF-manifesten in een andere, gebruikersspecifieke en vraaggestuurde context. Daarom is heldere en correcte auteursrechteninformatie van belang.

Aangezien wordt vertrokken vanuit de IIIF-manifesten kan enkel gewerkt worden met de informatie die hierin is opgenomen. Daaruit bleek dat deze informatie vaak ontoereikend is (meer hierover in 4. [Auteursrechten](#page-16-1)). Een probleem dat zich bij meerdere partners voordoet. Daarom werd ervoor gekozen om dit in het overzicht van metadata op te nemen. Idealiter wordt bij rijke informatie over auteursrechten en hergebruik een apart veld voorzien waarin via een link naar een hergebruiklicentie van Rightsstatements.org of Creative Commons meteen duidelijk is voor de eindgebruiker wat kan en wat niet kan.

De beschikbare auteursrechteninformatie is ook meegenomen in de doorzoekbaarheid van de bibliotheek. De gebruikte hergebruikslicenties zijn als zoekfilters ingezet zodat eindgebruikers snel een overzicht kunnen krijgen van al de records die volgens een specifieke licentie gebruikt mogen worden. Om dit gebruiksvriendelijker te maken, kan in de toekomst een mapping worden gemaakt op enkele algemene en sprekende categorieën (Publiek Domein, In Copyright, CC0, CC BY, Copyright Undetermined). Daarvoor is evenwel een correcte verwijzing in het IIIF-manifest nodig.

|                     | 面<br>Entiteiten<br>$\rightarrow$           |                                                                                     |                     |    |                                                             |                                             | Nederlands $\sim$ | Q                     |
|---------------------|--------------------------------------------|-------------------------------------------------------------------------------------|---------------------|----|-------------------------------------------------------------|---------------------------------------------|-------------------|-----------------------|
| Ф<br>CD.<br>$\odot$ | <b>Filters</b><br>Rechten                  | 1 actief $\sim$<br>$\odot$<br>$\qquad \qquad -$                                     | 品<br>津<br>177 items | 20 | Titel<br>$\checkmark$<br>pagina selecteren alles selecteren | $\checkmark$<br>$\check{ }$                 | « < pagina<br>1   | van $9 \rightarrow w$ |
|                     | exact                                      | $\mathbf C$<br>$\checkmark$<br>https://creativecommons.org/publicdomai              |                     |    | Titel<br>Zotten maken 't beste<br>feest                     | Manifest<br>iif Ga naar het manifest        |                   | $\mathcal{P}$         |
|                     | $\Box$<br>$\Box$                           | https://creativecommons.org/licenses/by/<br>https://creativecommons.org/publicdomai | ▢                   |    | Titel<br>Zonnestraal na het<br>onweer                       | Manifest<br>iif Ga naar het manifest        |                   | $\rightarrow$         |
|                     | $\Box$<br>☑<br>Public domain / CC-PDM      | https://rightsstatements.org/page/UND/1                                             | о                   |    | Titel<br>Zelfportret                                        | Manifest<br>iif Ga naar het manifest        |                   | $\rightarrow$         |
|                     | $\Box$                                     | https://creativecommons.org/publicdomai<br>https://rightsstatements.org/vocab/InC/1 | ∩                   |    | Titel<br>Zelfportret                                        | Manifest<br>iif Ga naar het manifest        |                   | $\rightarrow$         |
| ම                   | □ Auteursrechtplichtig / © SABAM<br>$\Box$ | Auteursrechtelijke bescherming niet                                                 |                     |    | Titel<br>Zelfportret                                        | Manifest<br><b>iif</b> Ga naar het manifest |                   | $\rightarrow$         |

<span id="page-11-1"></span>Figuur 11. Inzetten van de hergebruikslicenties als zoekfilter

# 8. Persistente URI

Naast heldere auteursrechteninformatie is ook een duurzame verwijzing naar de digitale vindplaats belangrijk om hergebruik te ondersteunen. Daarbij kan zowel verwezen worden naar de IIIF-manifestenbibliotheek zelf als naar de collectiewebsite of het platform van de collectiebeheerder.

De verwijzing naar de bibliotheek zelf is via de adresbalk in de browser zichtbaar en kan zo gekopieerd worden. Dit is evenwel niet de meest gebruiksvriendelijke werkwijze. Daarom zou bij een doorontwikkeling een expliciete verwijzing aan de metadata toegevoegd kunnen worden.

Ook een duurzame verwijzing naar de collectiewebsite of het platform van de collectiebeheerder is een must, maar omdat deze verwijzing hier niet in de IIIF-manifesten was opgenomen, kon dit niet zomaar in de bibliotheek gepresenteerd worden. Ook hier ligt dus een verantwoordelijkheid bij de beheerders van de IIIF-manifesten. De eigenschap ['homepage'](https://iiif.io/api/presentation/3.0/#homepage) is hiervoor geschikt.

# <span id="page-12-0"></span>9. Meertaligheid

Om de IIIF-manifestenbibliotheek ook bruikbaar te maken voor niet-Nederlandstalige eindgebruikers is een knop voorzien om de taal van het platform te wijzigen. Omdat het hier enkel gaat om een proefopstelling zijn alleen de talen Nederlands en Engels beschikbaar. Bekeken vanuit de Belgische context is het wenselijk om hier bij eventuele doorontwikkeling ook Frans en Duits aan toe te voegen.

Het aanbieden van Nederlands en Engels betekent hier dat alle woorden die inherent zijn aan het platform, vertaald worden. Het gaat dus onder meer om de noemers van de zoekfilters, de documentatie en de taalinstelling van de geïntegreerde viewers en werkomgeving. De metadata zelf, die afkomstig zijn uit de IIIF-manifesten en/of externe metadatabestanden, worden niet automatisch vertaald. Enkel wanneer in de manifesten een vertaling is toegevoegd, zal deze data in een andere taal beschikbaar zijn. In de huidige proefopstelling is zoeken via niet-Nederlandstalige trefwoorden daarom niet of nauwelijks mogelijk.

|                   | 面<br>> Entities                      |                                    |               |    |                                                                                                    |                                | English $\vee$<br>$\bigcirc$                       |
|-------------------|--------------------------------------|------------------------------------|---------------|----|----------------------------------------------------------------------------------------------------|--------------------------------|----------------------------------------------------|
| Ф<br>9<br>$\odot$ | <b>Filters</b><br>Clear all          | 0 active $\sim$<br>Apply filter(s) | 器<br>$\equiv$ | 20 | Title<br>$\checkmark$<br>2226 items select page select all                                                                                                    | $\checkmark$<br>$\check{ }$    | of $112 \rightarrow$ »<br>$\mathbf{1}$<br>« < page |
|                   | Add filter<br>Title                  | $+$                                | $\Box$        |    | Title<br>tabaksdoos van zilver<br>en parelmoer,<br>gedecoreerde schelp<br>met deksel in 2 delen<br>onderaan, fijne<br>penversiering op<br>ronding van schelp,<br>voorstelling van een<br>Arcadisch tafereel met<br>dame en muzikant,<br>Lodewijk XV-stijl | Manifest<br>iif Go to manifest | $\rightarrow$                                      |
|                   | Rights<br>Description<br>Institution | $^{+}$<br>$+$<br>$^{+}$            |               |    |                                                                                                    |                                |                                                    |
|                   | Keyword                              | $+$                                | $\Box$        |    | Title<br>stadhuis                                                                                                    | Manifest<br>iif Go to manifest | $\rightarrow$                                      |
| ම                 |                                      |                                    | О             |    | Title<br>kerst2014                                                                                                    | Manifest<br>iif Go to manifest | $\rightarrow$                                      |

Figuur 12. Weergave van records en zoekfilters in de Engelse versie

# <span id="page-13-0"></span>10. Technische documentatie

De IIIF-manifestenbibliotheek wil laagdrempelig zijn, maar dit betekent niet dat er geen nood is aan technische documentatie die de opbouw en de werking van de applicatie uitlegt. Aan de documentatiepagina is daarom een kort technisch deel toegevoegd met verwijzingen naar de [GitHub-pagina](https://github.com/VlaamseKunstcollectie) van de Vlaamse Kunstcollectie, waar de broncode met de nodige toelichting gepubliceerd is.

- ['IIIF-Manifest-Library'](https://github.com/VlaamseKunstcollectie/IIIF-Manifest-Library) voorziet een algemene uitleg bij alle componenten van de applicatie.
- ['IIIF-Manifest-Library-importer'](https://github.com/VlaamseKunstcollectie/IIIF-Manifest-Library-importer) geeft toelichting bij de service die ingezet wordt om de IIIF-manifesten uit verschillende bronnen in Elody te importeren. Alle noodzakelijke elementen van deze service zijn ook in het repository opgenomen.
- ['IIIF-Manifest-Library-graphql](https://github.com/VlaamseKunstcollectie/IIIF-Manifest-Library-graphql)' gaat in op de uitbreidingsmodule voor Elody GraphQL die nodig is om data te verwerken.

Dit moet hergebruik en eventuele doorontwikkeling van de testopstelling in de hand werken.

# <span id="page-13-1"></span>11. Search Engine Optimization (SEO)

Zoals reeds aangegeven is vindbaarheid van IIIF-manifesten binnen dit traject cruciaal. Daarom werd ook aandacht besteed aan Search Engine Optimization (SEO). Dit moet ervoor zorgen dat zoekopdrachten via zoekmachines als Google, Bing en Yahoo! de gebruikers leiden naar de digitale bibliotheek.

Aangezien de applicatie een single-page applicatie is die vrijwel volledig wordt opgebouwd en aangestuurd via Javascript, is het vaak moeilijk voor zoekmachines om deze applicaties correct te interpreteren en indexeren.

Om de data toch makkelijk indexeerbaar te maken voor zoekmachines wordt er daarom bij iedere request gekeken naar de client die deze doet. Wanneer de webserver (NGinx) herkent dat het om een zoekmachine of sociale media site (duckduckgo, google, facebook, x...) gaat, geeft de webserver niet de standaard applicatie terug, maar een geoptimaliseerde pagina voor zoekmachines.

Op deze pagina staat rechtstreeks de metadata in machine-interpreteerbare vorm, zonder dat er Javascript-code voor moet uitgevoerd worden. Deze pagina is ook voorzien van Open Graph Meta Tags zodat sociale media een correcte preview (met afbeelding) kunnen tonen.

Verder is het ook mogelijk om alle data als Linked Open Data (LOD) op te vragen, bijvoorbeeld in RDF-formaat. Dit zijn formaten die specifiek zijn voorzien om machineleesbaar te zijn.

# <span id="page-14-0"></span>Proefopstelling: gedetecteerde problemen en aandachtspunten

Hoewel de gevraagde functionaliteiten in de proefopstelling aanwezig zijn, staken in de loop van het traject enkele problemen en aandachtspunten de kop op. Binnen het project was er geen ruimte om hier in de praktijk op in te gaan, maar met het oog op eventuele toekomstige ontwikkelingen worden deze problemen en aandachtspunten hieronder toegelicht.

# <span id="page-14-1"></span>1. Metadata

Om het geheel van IIIF-manifesten doorzoekbaar te maken, zijn rijke metadata cruciaal. Die metadata vormen de basis van de zoekfilters en de tekstuele zoekopdrachten. Dit levert voor de IIIF-manifestenbibliotheek evenwel enkele uitdagingen op.

In de eerste plaats geldt dat IIIF een set van datastandaarden is die hoofdzakelijk is bedoeld voor de presentatie van beelden. Er zijn met andere woorden geen algemene afspraken of richtlijnen over welke metadata in het IIIF-manifest opgenomen moeten worden en welke vorm deze metadata moeten aannemen. Binnen het erfgoedlandschap zijn veel praktijken te vinden die alle verdedigbaar zijn.

Dit heeft als gevolg dat er grote verschillen kunnen optreden tussen de IIIF-manifesten van verschillende instellingen en de metadata die in deze manifesten zijn opgenomen. Dit geldt zowel voor de hoeveelheid metadata als voor de gebruikte 'classes/entiteiten' (bv. vervaardiger, creatiedatum, registratienummer, hergebruiklicentie, work-PID, …). In het kader van een IIIF-manifestenbibliotheek is dat een uitdaging omdat sommige records daardoor veel en andere heel weinig metadata zullen hebben. Dit kan de zoekopdrachten en de presentatie negatief beïnvloeden. Verder zorgt het gebruik van andere 'classes/entiteiten' er ook voor dat gelijkaardige metadata op verschillende plaatsen voorkomen. Daardoor worden deze niet gegroepeerd, wat onduidelijkheid en inefficiëntie veroorzaakt. Dit staat het gebruiksgemak van een eindgebruiker in de weg.

Daarom is het belangrijk dat via het IIIF-manifest een link wordt gelegd naar (externe) machineleesbare metadata. Idealiter zijn deze metadata beschikbaar in een 'linked-data formaat' zoals RDF, JSON-LD of Turtle. Dit verhoogt de herbruikbaarheid van de data. Een voorbeeld van deze machineleesbare metadata bij Vlaamse Kunstcollectie is [hier](https://datahub.vlaamsekunstcollectie.be/oai/?identifier=oai%3Adatahub.vlaamsekunstcollectie.be%3Akmska.be%3A7wyjiw&metadataPrefix=oai_lido&verb=GetRecord) te vinden.

De ['seeAlso'-eigenschap](https://iiif.io/api/presentation/3.0/#seealso) biedt de mogelijkheid om deze links te leggen, maar dit is niet voldoende om deze metadata ook helder op het platform te presenteren. Zoals al aangehaald hanteren verschillende instellingen vaak verschillende standaarden (bv. CIDOC-CRM, Dublin Core, …). Daardoor is het noodzakelijk om over de collectiebeherende instellingen heen afspraken te maken over een (vereenvoudigde) basisset van metadata die sowieso op elk platform getoond moeten worden. De diverse metadatastandaarden kunnen dan op deze basisset 'gemapt' worden. Zo wordt een uniforme presentatie van metadata over de instellingsgrenzen heen mogelijk.

Dergelijke praktijkoefening lag evenwel buiten de mogelijkheden en het tijdsbestek van dit project. Daarom werd een basisset van metadata gekozen op basis van de in de IIIF-manifesten aanwezige metadata. Bij sommige IIIF-manifesten, waar weinig metadata toegevoegd was, bleven een of meerdere metadatavelden hierdoor leeg. Om verwarring zo veel mogelijk te vermijden, is ervoor gekozen om lege velden niet te tonen. Dit heeft tot gevolg dat bij sommige records weinig tot geen metadata te vinden is, wat op zijn beurt dan weer de doorzoekbaarheid negatief beïnvloedt.

# <span id="page-15-0"></span>2. Intuïtief gebruik

De IIIF-manifestenbibliotheek wil de drempel om IIIF-manifesten te hergebruiken zo veel mogelijk verlagen. Tijdens het traject is evenwel duidelijk geworden dat hiervoor meer inspanningen nodig zijn dan aanvankelijk gedacht. IIIF-manifesten moeten niet enkel eenvoudig doorzoekbaar zijn. Het platform moet ook voldoende documentatie en (zoek)mogelijkheden bieden en de navigatie moet intuïtief zijn voor een zo breed mogelijk publiek.

De leercurve om te begrijpen waar IIIF voor staat en hoe je er precies mee aan de slag gaat, is nog steeds groot. Dit zorgt voor grote terughoudendheid ten aanzien van IIIF-gerelateerd materiaal. Nochtans is deze kennis voor veel eindgebruikers niet noodzakelijk van belang. Mits de intuïtieve inzet van enkele basisfunctionaliteiten moet het voor eindgebruikers ook mogelijk zijn om zonder inzicht in IIIF éénvoudig beelden in verschillende contexten te hergebruiken. Daarom werd geprobeerd om in de proefopstelling van de manifestenbibliotheek het vakjargon (bv. Mirador, manifest, presentation API) zo veel mogelijk achterwege te laten of aan te vullen met intuïtieve oplossingen (bv. een IIIF-logo dat toelaat om de manifest-URL meteen te kopiëren). In samenspraak met een UX-designer kan het uitzicht van het platform evenwel nog intuïtiever gemaakt worden, bijvoorbeeld door duidelijkere iconen te gebruiken.

Er werd op het platform ook een documentatiepagina/tutorial (zie figuur 5. Voorlopige documentatiepagina) voorzien die in enkele korte stappen uitlegt hoe het platform werkt en wat de mogelijkheden zijn. Deze documentatie wordt idealiter uitgebreid wanneer de IIIF-manifestenbibliotheek ook in een productieversie zou worden uitgerold, zodat de eindgebruiker zelf kan bepalen welk niveau van toelichting hij/zij te zien krijgt. Ook een pop-up tutorial die een gebruiker gidst doorheen de mogelijkheden en navigatie is een noodzakelijke toevoeging.

Verder kan het ook interessant zijn om op het platform links te leggen met bestaande tools. Zo wordt niet alleen het zoeken naar IIIF-manifesten eenvoudiger, maar ondersteunt het platform ook het hergebruik van deze manifesten in open source software. Dit kan gaan van andere viewers (bv. [Universal](https://universalviewer.io/) Viewer, [Clover](https://samvera-labs.github.io/clover-iiif/)) over tools voor digitale storytelling (bv. [Exhibit,](https://www.exhibit.so/) [StrollView](https://strollview.net/), …) tot annotatie-omgevingen (bv. [Annonatate,](https://annonatate.fly.dev/) [Adno,](https://adno.app/en/) …) en eventueel cropping tools (voor mensen die een specifiek deel van een beeld willen gebruiken). Dergelijke aanvullingen maken van de IIIF-manifestenbibliotheek potentieel een centraal vertrekpunt voor een diverse groep van eindgebruikers.

## <span id="page-16-0"></span>3. Schaalbaarheid

Om van een manifestenbibliotheek een vertrekpunt voor eindgebruikers te maken, is het cruciaal dat zo veel mogelijk collectiebeherende instellingen zich met hun IIIF-manifesten (kunnen) aansluiten. Daarom experimenteerden we met verschillende werkwijzen voor de doorstroming of ingest van manifesten (zie Deliverable 9 en '[Voorafgaand](#page-3-1)' in dit document).

Er zijn evenwel nog andere doorstroom- of ingestopties die in de toekomst uitgewerkt kunnen worden. De belangrijkste is vermoedelijk gebaseerd op de IIIF Change [Discovery](https://iiif.io/api/index.html) API. Dit is immers de werkwijze die door de IIIF Community voorgesteld wordt. Een publiek platform dat hier reeds gebruik van maakt, is Simple IIIF [Discovery](https://research.ng-london.org.uk/ss-iiif/combined-example) van de National Gallery. Dit veronderstelt evenwel ook een engagement van de collectiebeherende instellingen zelf, omdat zij de [API](https://iiif.io/api/discovery/1.0/), zoals beschreven door de IIIF Community, moeten implementeren. Het doel hiervan is om zogenaamde 'activity [streams'](https://www.w3.org/TR/activitystreams-core/) op te zetten die een consumerend systeem kunnen informeren.

Ook voor de algemene IIIF-infrastructuur is een engagement van de collectiebeherende instellingen nodig. Het is immers niet alleen de IIIF-manifestbibliotheek die voorbereid moet zijn om een grote hoeveelheid data doorzoekbaar te maken. De IIIF-infrastructuur van de instellingen moet ook voorbereid zijn op het grote aantal 'requests' in het geval dat de bibliotheek breed gebruikt zou worden. Een overbelasting van dergelijke infrastructuur is dus niet uitgesloten. Daarom is het interessant om de capaciteit van de ingezette infrastructuur op voorhand goed in te schatten en in elk geval goed door te testen.

# <span id="page-16-1"></span>4. Auteursrecht

IIIF-manifesten naar een digitale bibliotheek laten doorstromen, betekent ook dat de beelden op het platform kunnen getoond worden en zelfs dat ze op derde platforms kunnen hergebruikt worden. Daarom is het belangrijk dat voor alle items voldoende informatie over de auteursrechtenstatus voorhanden is. Items die auteursrechtelijk beschermd zijn, mogen immers niet zomaar op een publiek platform getoond of hergebruikt worden. Zowel instellingen als hergebruikers moeten hiertoe dus de nodige hergebruikslicenties en budgetten voorzien als ze deze items willen tonen.

Daarnaast geldt dat de IIIF-manifestenbibliotheek hergebruik zo veel mogelijk wil aanmoedigen. Ook daarvoor is voldoende informatie over de auteursrechtenstatus belangrijk, en bovendien wordt deze informatie best op een eenduidige manier gepresenteerd. Om de kwaliteit van het platform te kunnen waarborgen, kunnen IIIF-manifesten dus niet zomaar doorstromen naar de IIIF-manifestenbibliotheek. Deze manifesten moeten aan enkele basisvereisten voldoen. Zo is het belangrijk dat de rechtenstatus, de hergebruikslicentie (bij voorkeur met verwijzing naar een gestandaardiseerde RightsStatements.org en/of CreativeCommons), de collectiehouder en eventuele bijkomende informatie wordt meegegeven. Een uitgebreide toelichting hierbij is te vinden op het [IIIF-metadatahandboek](https://omeka.vlaamsekunstcollectie.be/s/metadatahandboek/page/auteursrechten#?c=&m=&s=&cv=&xywh=-797%2C-145%2C3578%2C2886).

# <span id="page-17-0"></span>**Conclusie**

Via de ontwikkelde proefopstelling verkenden we enkele noodzakelijke functionaliteiten van een IIIF-manifestenbibliotheek. Op die manier is een [basis](https://github.com/VlaamseKunstcollectie) gelegd die in toekomstige projecten verder doorontwikkeld of hergebruikt kan worden. Vooraleer deze IIIF-manifestenbibliotheek in de praktijk inzetbaar is, moeten evenwel enkele (praktische) verbeterpunten worden doorgevoerd:

- Bij het eerste gebruik moet een tutorial voorzien worden die de gebruiker gidst doorheen de mogelijkheden en de navigatie van het platform.
- Het uitzicht van het platform moet intuïtiever worden gemaakt (bv. zoekbalk op een meer centrale plaats, gebruik van duidelijke iconen, …).
- In het overzicht van zoekresultaten moet bij elk record duidelijk aangegeven worden welke de collectiebeherende instelling is die het manifest aanlevert.
- Bij een doorontwikkeling van de IIIF-manifestenbibliotheek moet de handleiding niet alleen beter vindbaar, maar ook samen met de ondersteunende functionaliteiten uitgebreid worden.

Ten aanzien van een betere doorzoekbaarheid van de manifests en een duidelijke communicatie van de hergebruikmogelijkheden voor de manifesten kunnen ook volgende aanbevelingen worden meegegeven:

- In de IIIF-manifesten moet eenduidige auteursrechteninformatie opgenomen worden, bij voorkeur met een gestandaardiseerde verwijzing naar RightsStatements.org en/of CreativeCommons.
- In het IIIF-manifest moet via een persistente URI worden verwezen naar de collectiewebsite of het platform van de collectiebeherende instelling.

Tegelijk stootten we op enkele meer fundamentele problemen en aandachtspunten die de mogelijkheden en het tijdsbestek van dit project te buiten gingen. Hieruit blijkt dat naast technologische ontwikkelingen ook breder overleg nodig is om te komen tot een gedragen aanpak voor betere ontsluiting en vindbaarheid van IIIF-gerelateerde bronnen. Dit sluit potentieel aan bij het project rond de Vlaamse centrale [erfgoeddatabanken](https://meemoo.be/nl/projecten/vlaamse-erfgoeddatabanken) dat in 2024 door meemoo wordt opgezet.

### 2023-11-28

18

# **Bijlage**

<span id="page-18-0"></span>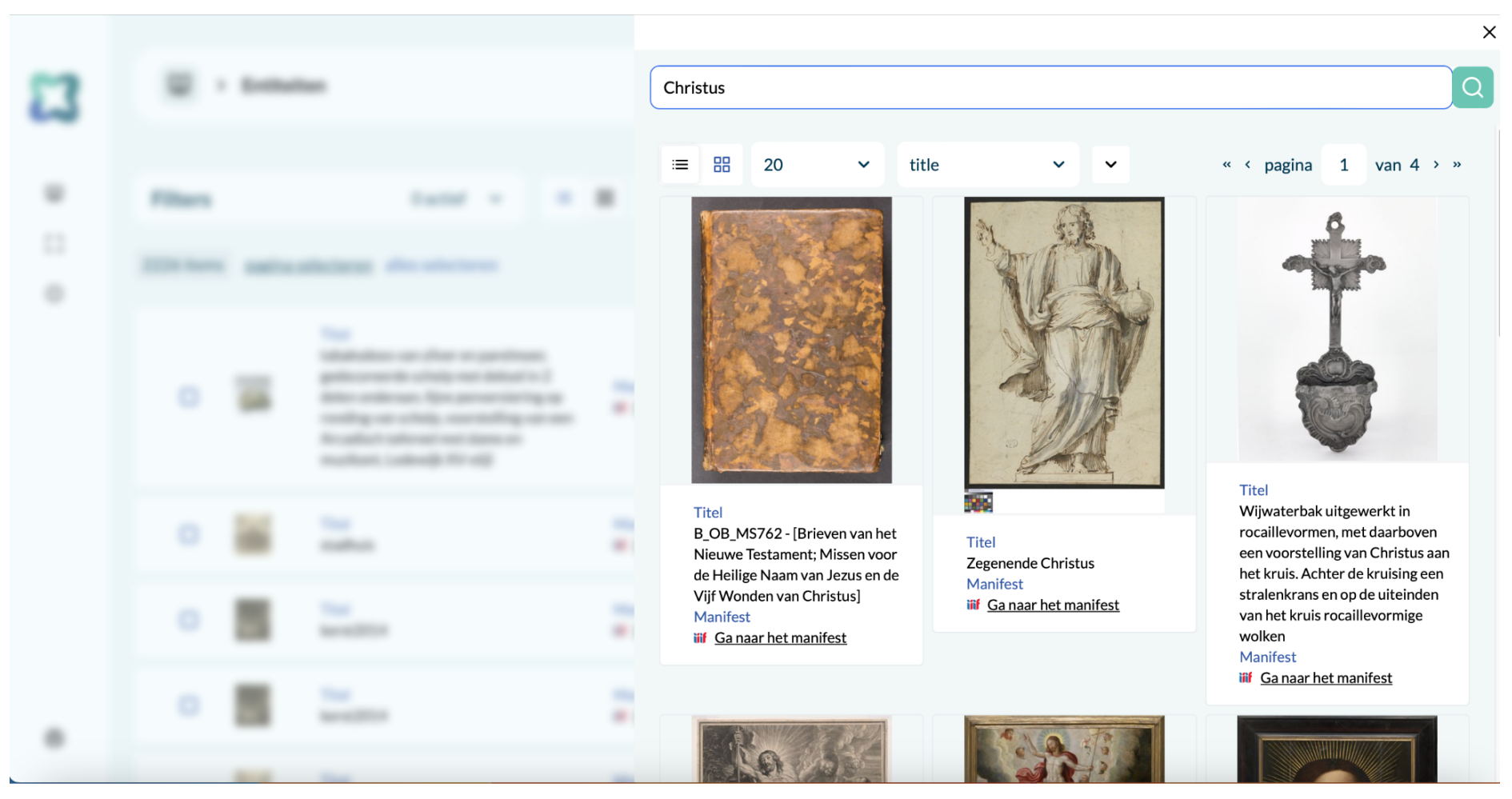

Figuur 1. Zoekbalk met resultaten

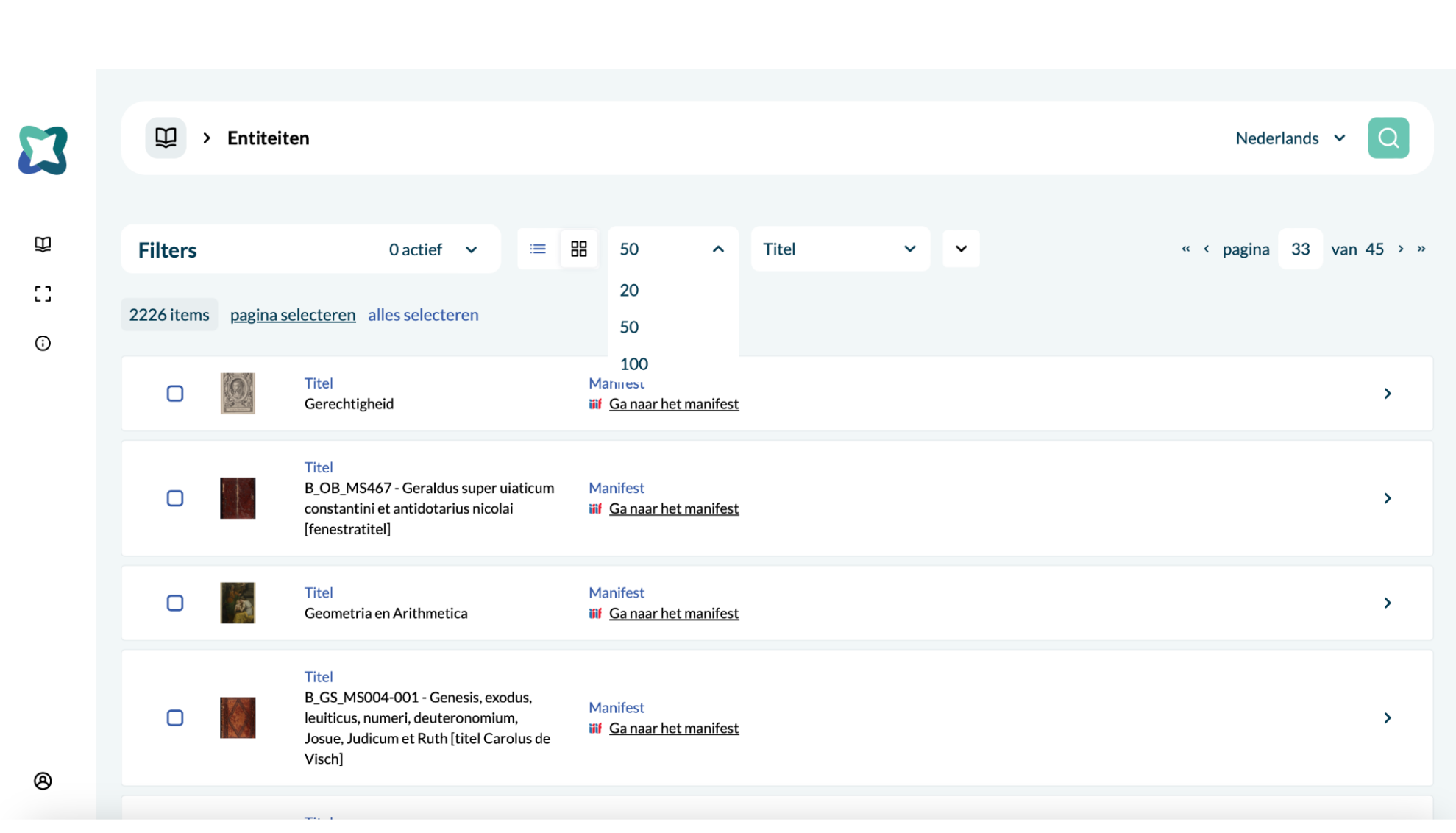

19

Deliverable 10

Figuur 2. Lijstweergave met 50 records per pagina

2023-11-28

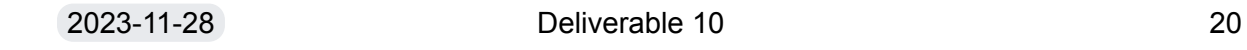

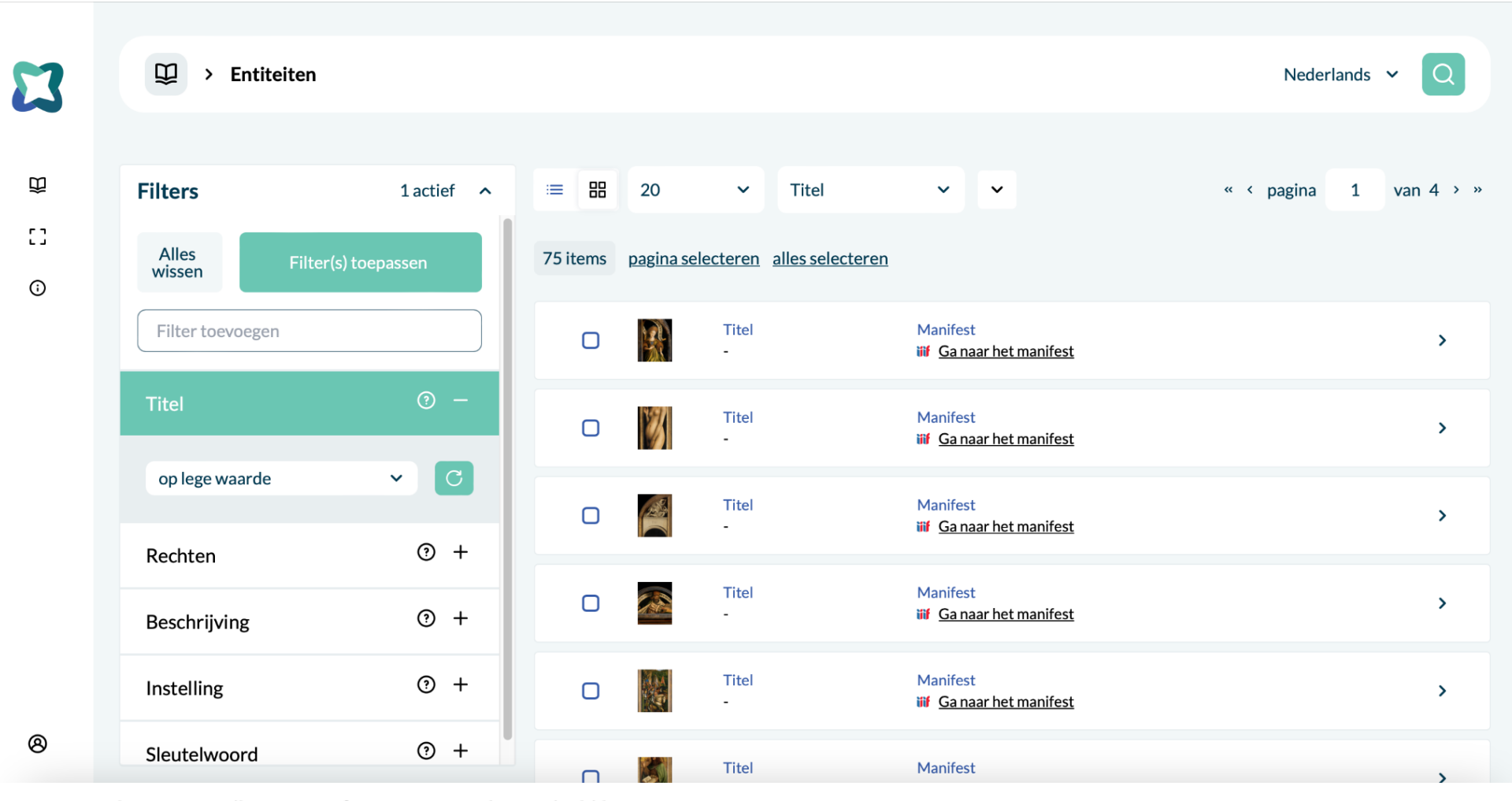

Figuur 3. Oplijsting van alle IIIF-manifesten waarvan het titelveld leeg is

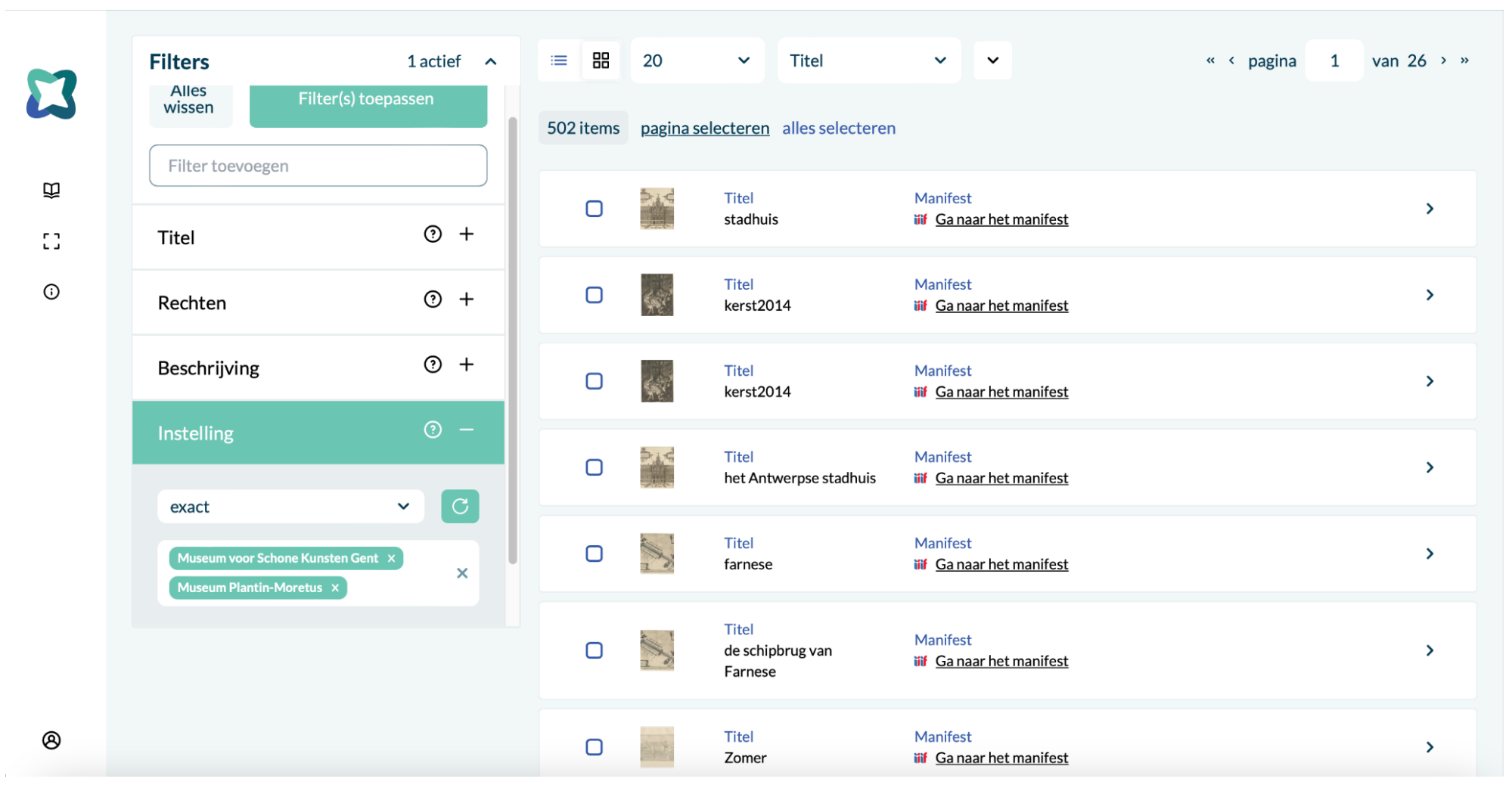

Figuur 4. Overzicht van de deelcollecties van MSK Gent en Museum Plantin-Moretus

Nederlands  $\sim$ 

 $\mathbf \Omega$ 

 $\mathbb{C}^1$ 

 $\odot$ 

#### $\mathbf{D}$  > Single Entity > VKC Documentatie

**Documentatie** 

# **VKC IIIF Manifestenbibliotheek**

Welkom op de IIIF Manifestenbibliotheek. In deze applicatie vindt u een overzicht van werken van de verschillende musea die door VKC worden ondersteund.

### De Vlaamse Kunstcollectie

De werking van de Vlaamse Kunstcollectie (VKC) bestaat uit twee belangrijke pijlers: digitalisering en beeldende kunst. De VKC is een samenwerkingsverband van de beeldendekunstenmusea KMSKA, MSK Gent, Musea Brugge, Mu.ZEE en M Leuven. De organisatie is door de Vlaamse overheid erkend als dienstverlenende organisatie voor beeld- en databeheer in de Vlaamse museumsector.

### De collectie verkennen

Deze applicatie geeft een overzicht van alle werken die publiek beschikbaar worden gesteld door de musea die samenwerken met de Vlaamse Kunstcollectie. U kan doorheen de werken bladeren, of een snelle zoekopdracht uitvoeren met het vergrootglas in de rechterbovenhoek.

De werken worden beschreven in verschillende metadata velden. Zo zijn er velden voor de titel, datum, het materiaal... Het is mogelijk om zeer gericht naar werken te zoeken door gebruikt te maken van de filters. Deze filters laten u toe om op ieder metadataveld individueel te filteren. Afhankelijk van het type metadata veld kan hierin ook op verschillende manieren gezocht worden.

### Werken vergelijken

In de manifestenbibliotheek is het mogelijk om verschillende werken visueel met elkaar te vergelijken. Dit kan op een aantal manieren:

Bij het doorbladeren van de collectie is het mogelijk om een aantal werken te selecteren via de aanvinkvakjes vooraan. Vervolgens kan u rechtsboven op 'selecteer optie' klikken en vervolgens op 'Openen in vergelijkingsweergave'.

Op het detailscherm van een werk kan u klikken op 'Toevoegen aan vergelijking'. Nadat u enkele werken op die manier heeft toegevoegd kan u via het linkermenu de vergelijkingsweergave openen door op 'Werken vergelijken' te klikken.

இ

Vanuit de vergelijkingsweergave kan u werken toevoegen van op andere websites. Daarvoor heeft u het adres van het manifest nodig. Om dit toe te voegen klikt u

Figuur 5. Voorlopige documentatiepagina

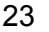

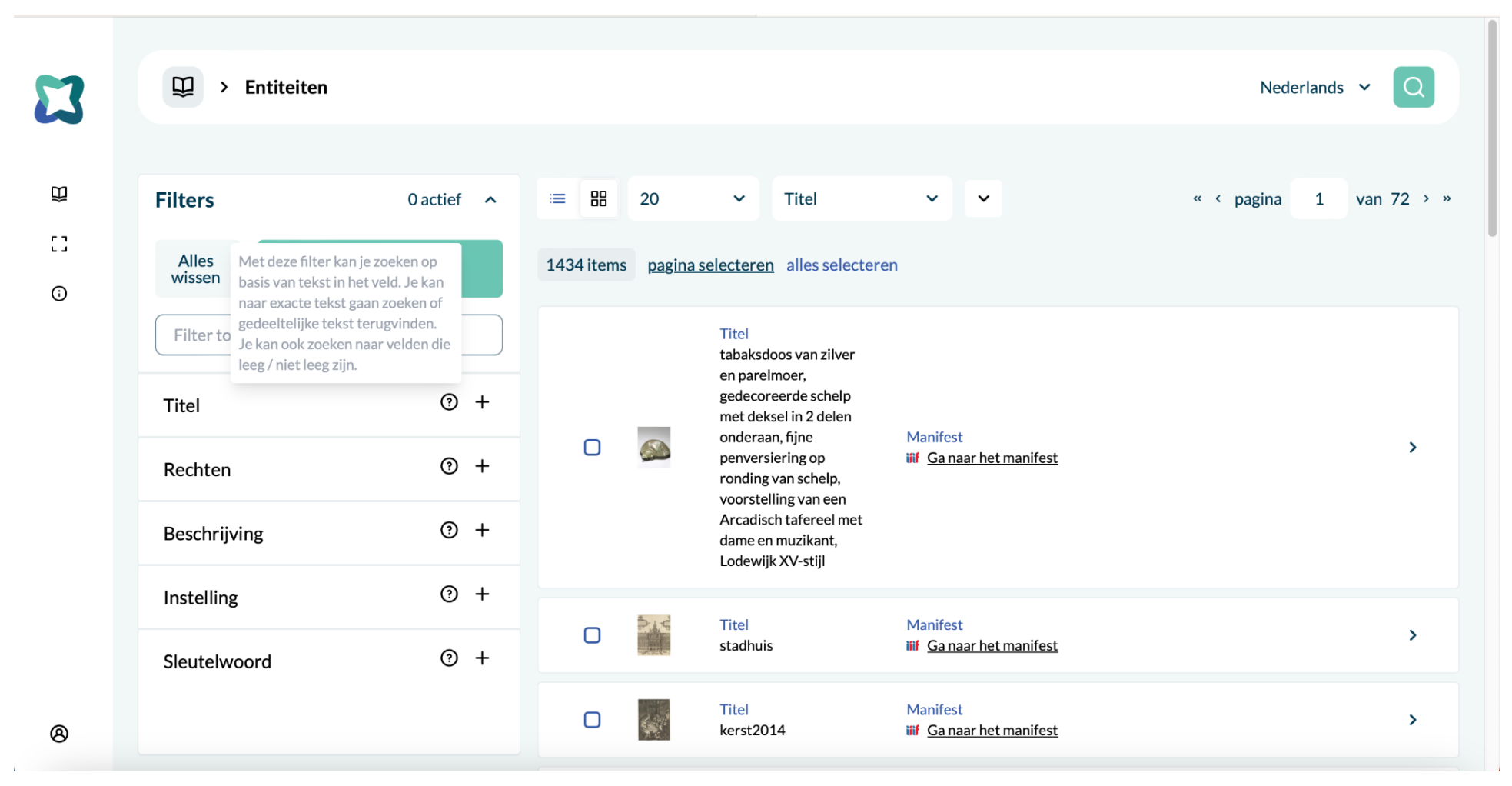

Figuur 6. Hulpiconen bij de zoekfilters

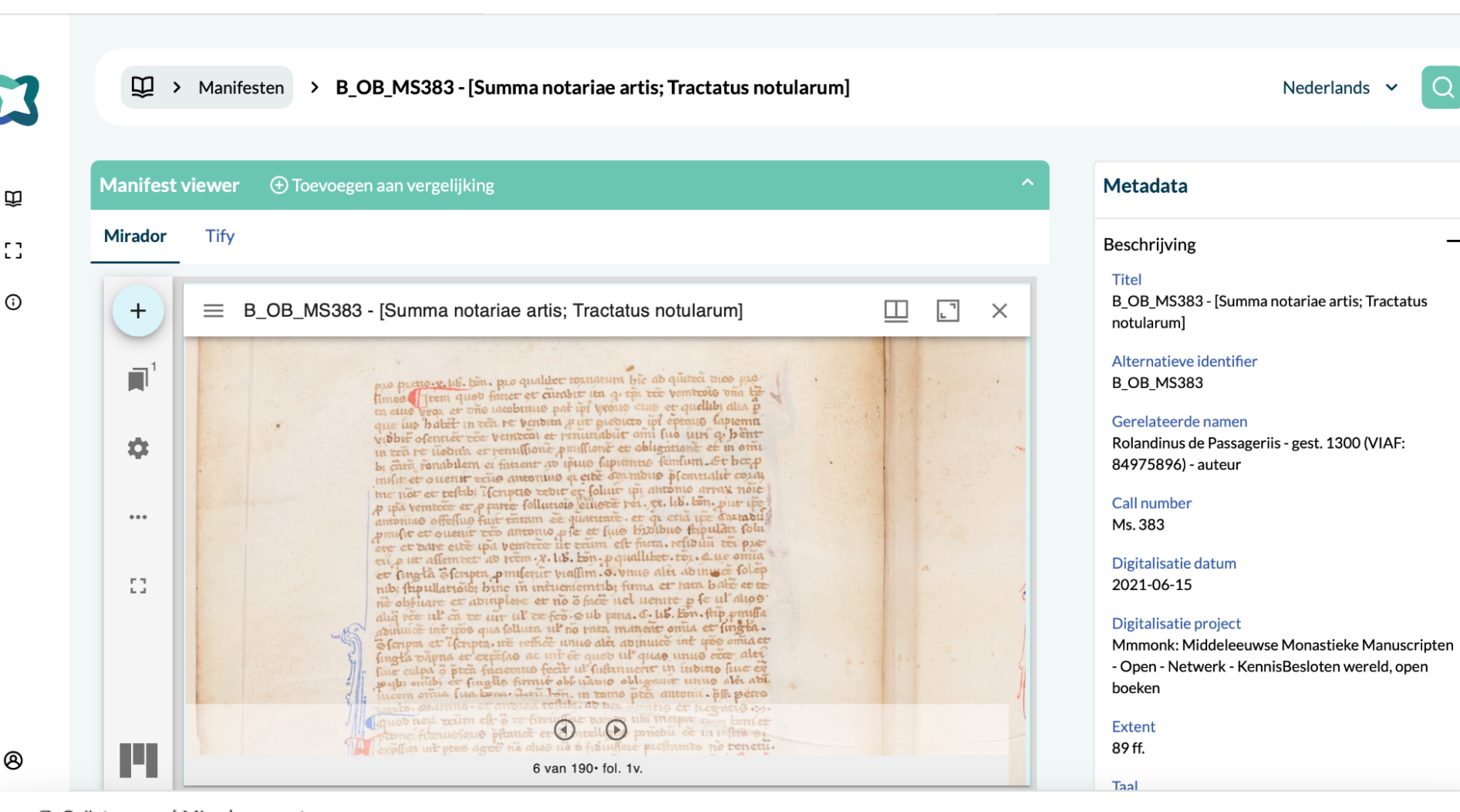

#### Figuur 7. Geïntegreerd Mirador-venster

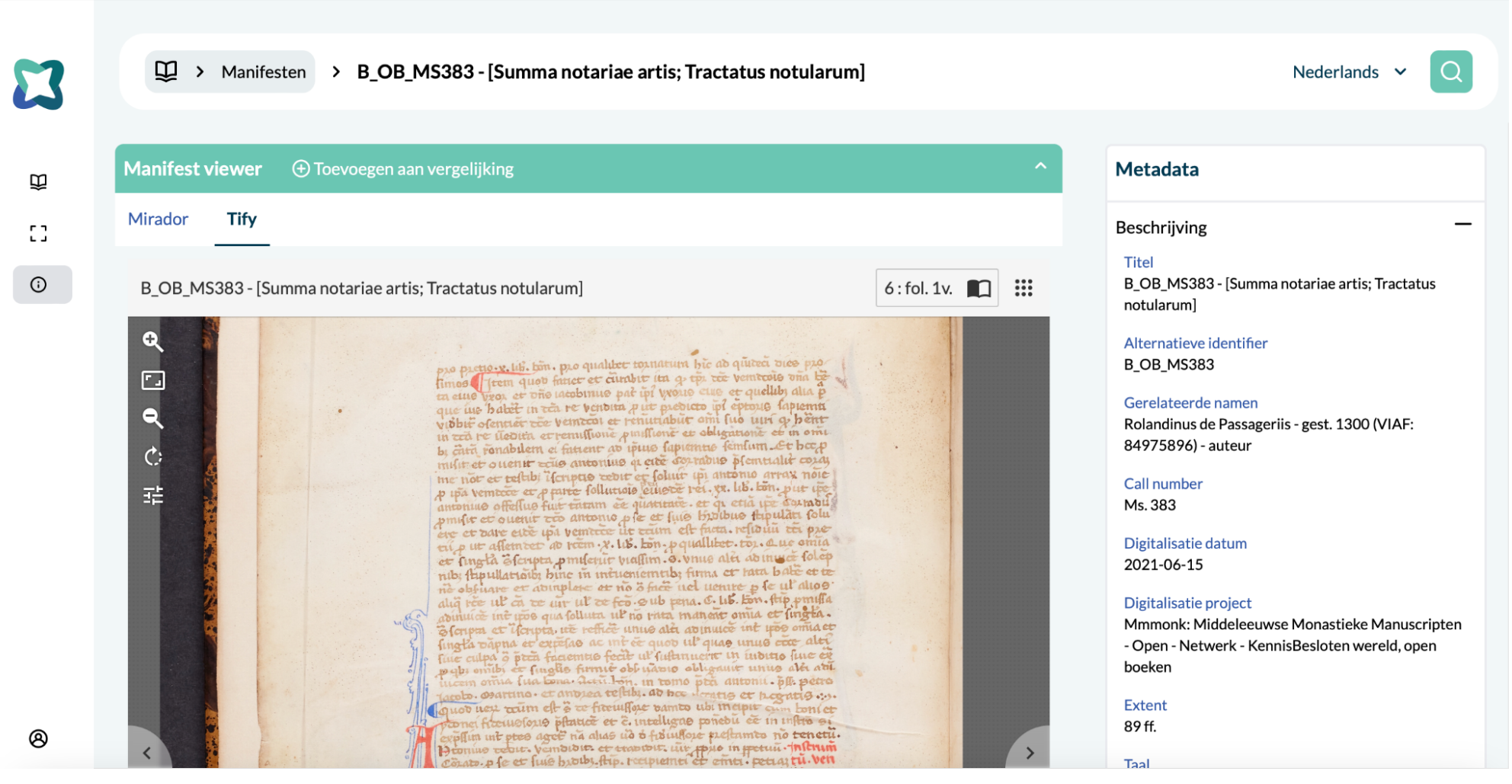

Figuur 8. Geïntegreerd Tify-venster

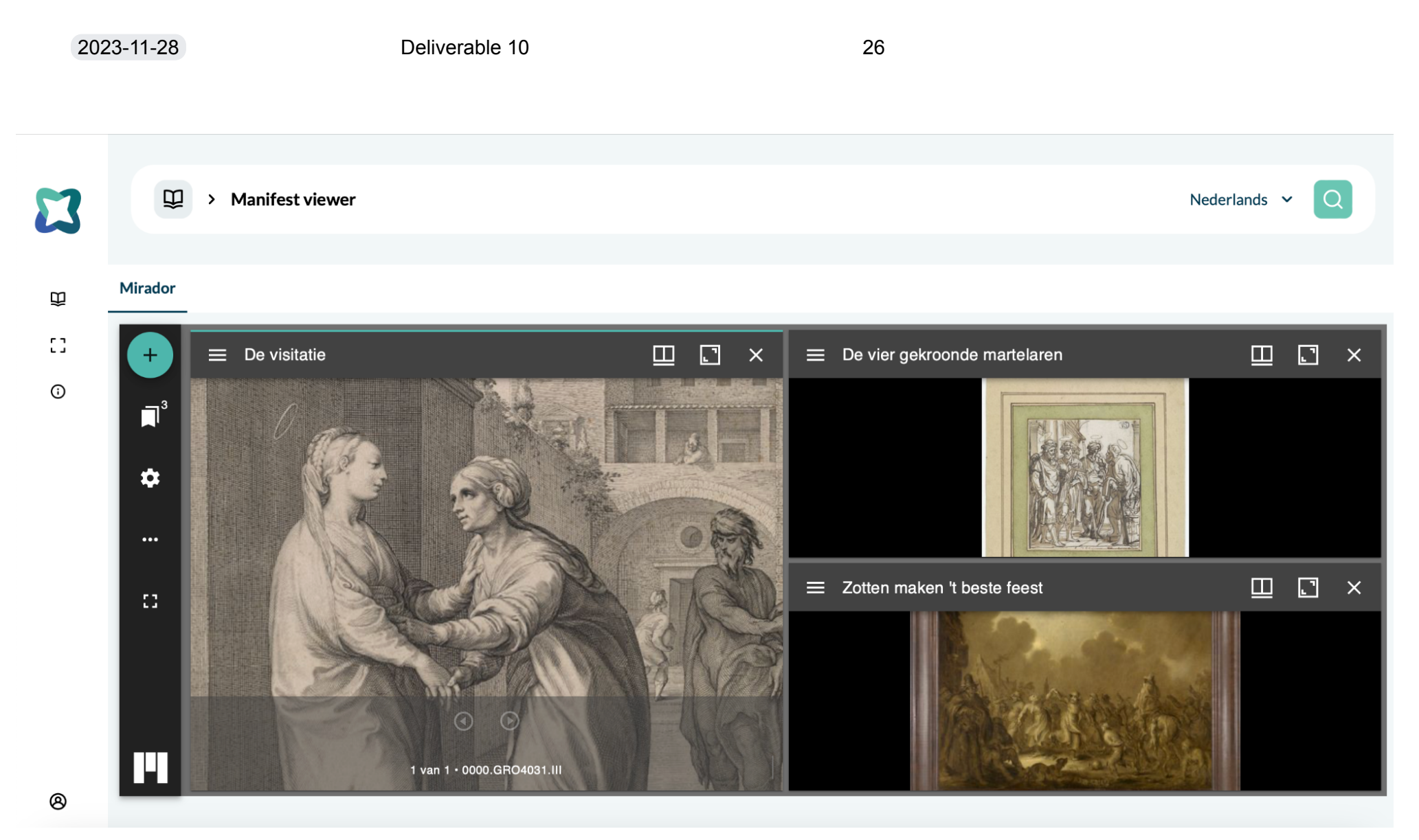

Figuur 9. Werkomgeving met een selectie van drie IIIF-manifesten

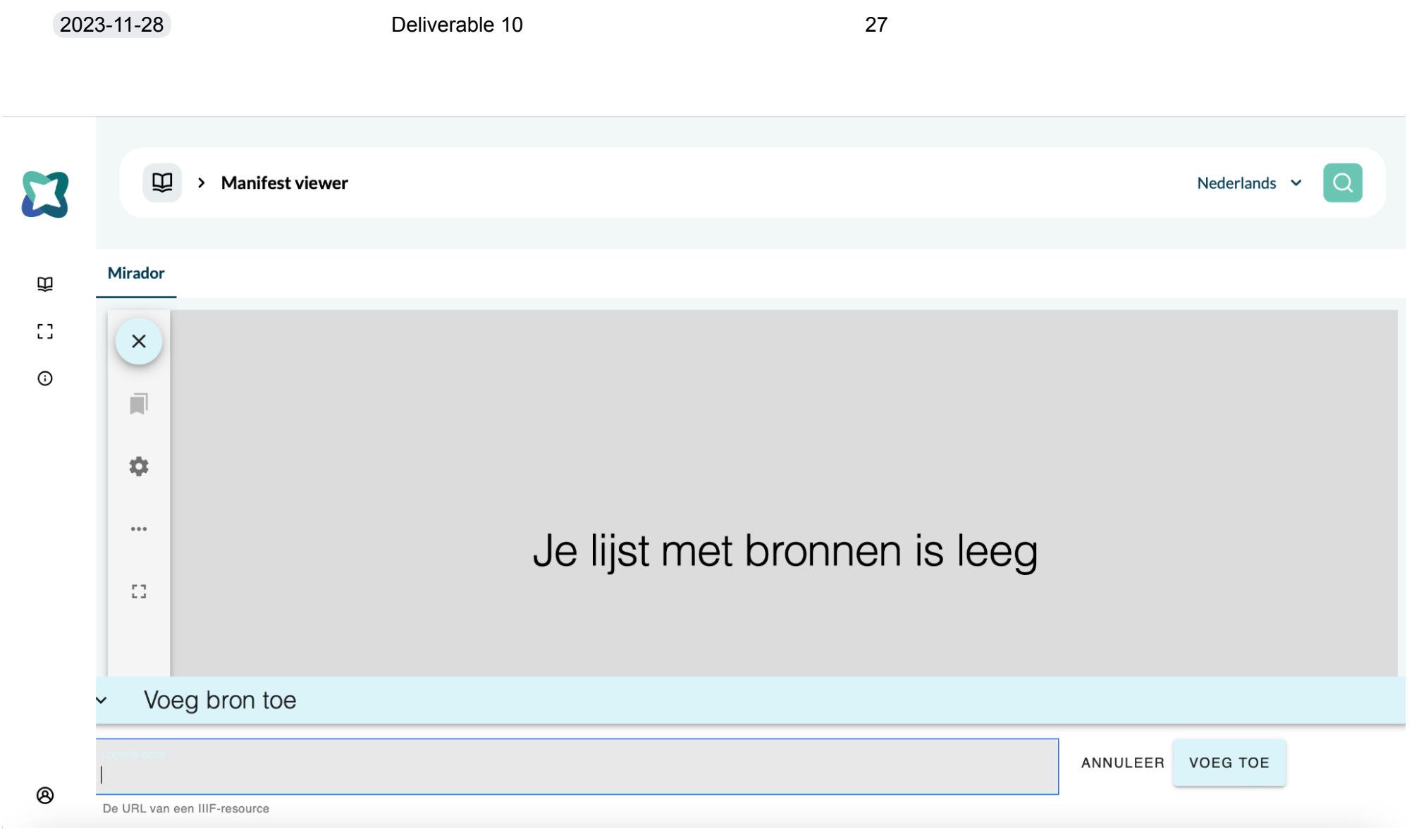

Figuur 10. Toevoegen van externe IIIF-manifesten via de URL

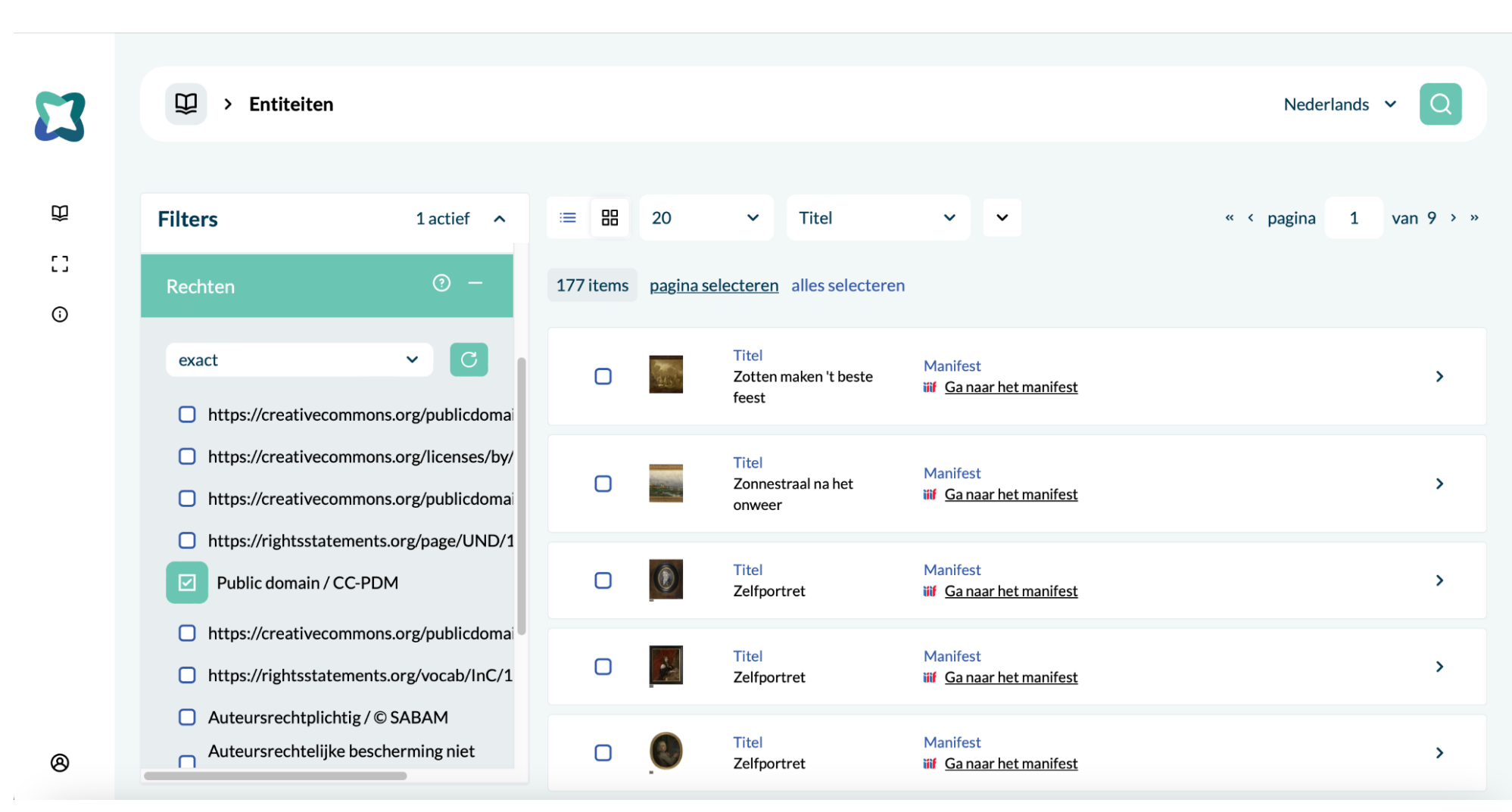

Figuur 11. Inzetten van de hergebruikslicenties als zoekfilter

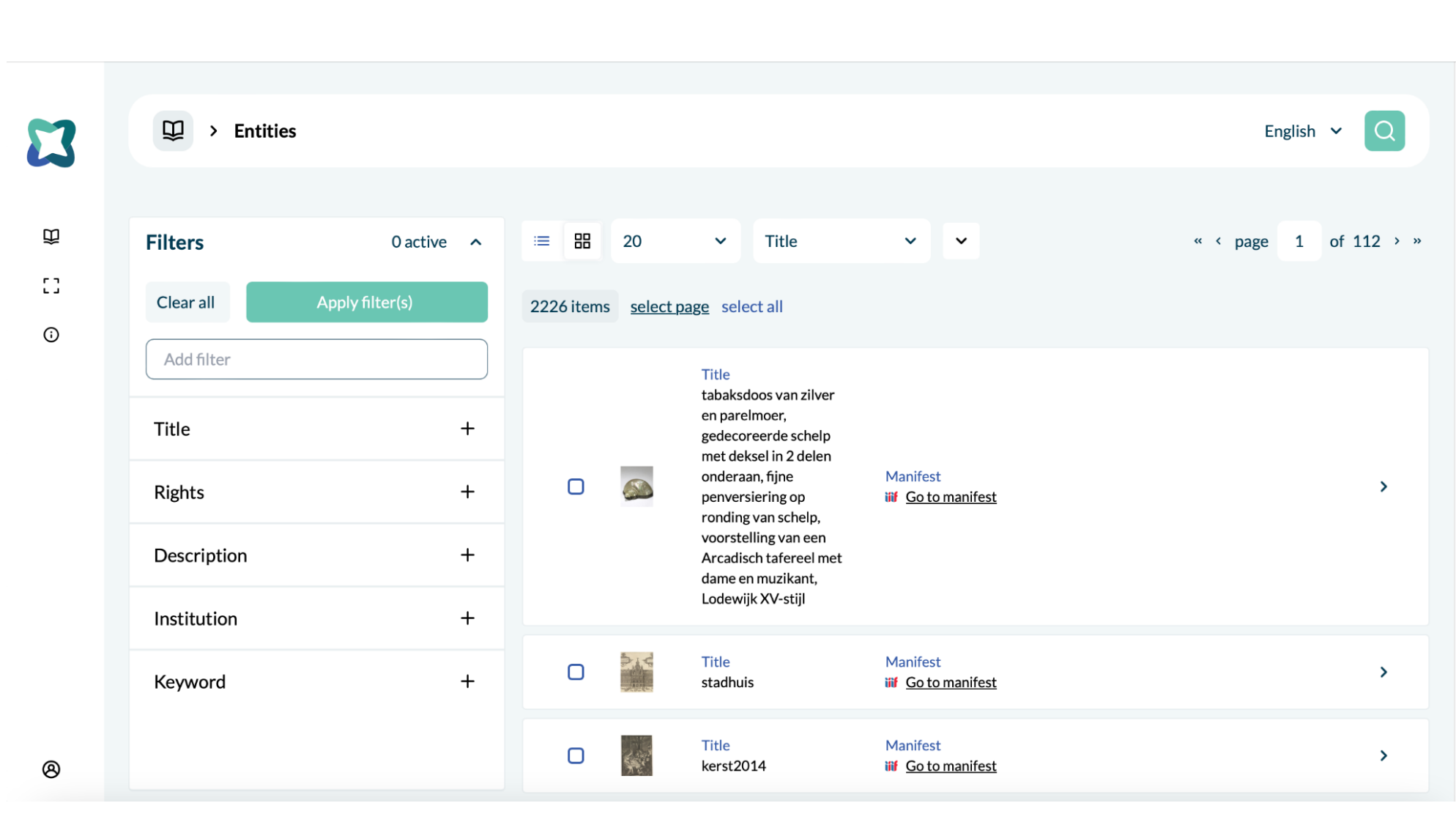

29

Figuur 12. Weergave van records en zoekfilters in de Engelse versie

Deliverable 10

2023-11-28